## **BAB IV ANALISA DAN RANCANGAN SISTEM**

#### **4.1 Analisa Perancangan Sistem**

 $\bullet$ 

Sistem informasi pendaftaran dan rekam medis pada Klinik Ann-Nur berbasis web dibangun untuk mempermudah dalam pengelolaan data pasien , rekam medis, dan pendaftaran pasien baru. Sistem baru yang dibangun dapat diakses melalui website dimana pengguna dapat mengakses sistem klinik yang baru dengan mudah dan *flexible.* Proses sistem klinik yang baru berjalan diuraikan sebagai berikut dibawah ini:

1. Proses Pendaftaran

Proses pendaftaran dilakukan untuk mendata pasien baru yang akan berobat, dimana pasien dapat mengakses sistem klinik melalui halaman web. Pasien baru mengisi form pendaftaran yang ada pada halaman web klinik. Ketika sudah melakukan pendaftaran maka sistem akan menyimpan data pada database pasien, selain itu sistem akan memberikan notifikasi pada pasien bahwa berhasil mendaftar dan sistem juga akan memberikan notifikasi pada admin ketika data pasien masuk, maka admin akan mengkonfirmasi kepada pihak pasien perihal jadwal berobat. Sedangkan untuk proses pada klinik, pasien datang dan diarahkan pada dua jalur dimana pasien yang baru belum mendaftar akan diarahkan pada pengurus administrasi untuk menyelesaikan pendaftaran. Sedangkan untuk pasien yang sudah mendaftar diarahkan pada pengurus administrasi untuk konfirmasi dan diinformasikan nomor antrian.

2. Proses pengelolaan data pasien

Pengelolaan data pasien dilakukan oleh pengurus administrasi untuk mengkonfirmasi pasien yang akan berobat. Pasien yang akan berobat diarahkan pada dua jalur dimana terdapat jalur untuk pasien baru yang akan berobat dan pasien lama yang akan berobat. Pasien baru yang akan berobat diarahkan kepada pengurus administrasi yang ada pada klinik untuk menyelesaikan pendaftaran dengan mengisi form pendaftaran yang di *input* oleh pengurus administrasi. Sedangkan untuk pasien lama yang akan berobat diarahkan kepada pengurus administrasi untuk mengkonfirmasi dan menginformasikan nomor antrian. Pada sistem klinik yang baru pada pengelolaan data pasien, pengurus memiliki akses untuk menambah data, mengedit data, menghapus data, dan mencetak data.

3. Proses pengelolaan rekam medis

Pengelolaan rekam medis dilakukan oleh petugas fisioterapi dimana setelah melakukan asessement atau pengobatan, petugas fisioterapi meng*input* data rekam medis pasien dan akan tersimpan pada database. Pada sistem klinik yang baru pengelolaan rekam medis , petugas memiliki akses untuk menambah data, mengedit data dan menghapus data.

### **4.1.1 Actor**

Pengguna yang dapat mengakses sistem Klinik Ann-Nur ialah Pengurus Administrasi dan Petugas Fisioterapi yang di generalisasi sebagai Admin, terlihat pada gambar dibawah :

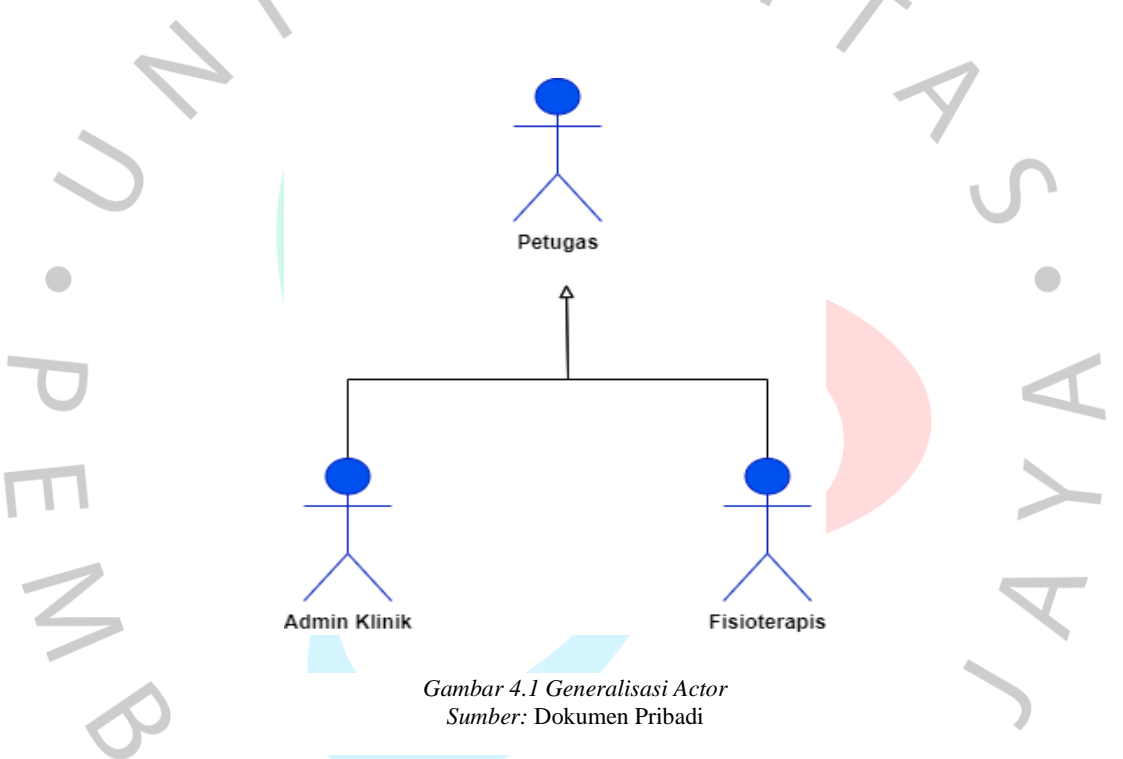

1) Admin Klinik

Memiliki tugas untuk mengelola data pasien dari awal pasien mendaftarkan diri, admin bertugas untuk menginput data pasien yang baru dan juga mengkonfirmasi pasien yang sudah melakukan pendaftaran hingga menangani pembayaran ketika pasien selesai terapi.

2) Fisioterapis

Memiliki tugas untuk melakukan assesment pada pasien yang sudah melakukan pendaftaran, dan menginput data rekam medis pasien mencakup keluhan dan diagnosanya.

#### **4.2 Perancangan Diagram Sistem Usulan.**

Pada perancangan sistem usulan, berdasarkan analisa perancangan terdapat temuan kendala pada sistem yang sedang berjalan pada klinik Ann-Nur. Oleh karna itu peneliti membuat perancangan sistem pendaftaran dan rekam medis berbasis web untuk menyelesaikan kendala yang terjadi pada klinik. Sistem yang diusulkan ini meningkatkan pelayanan terhadap masyarakat dalam proses pendaftaran dan membantu, mempermudah proses kerja petugas dalam pencarian data pasien, pencatatan data pasien, penyimpanan data pasien, dan mempermudah pencatatan rekam medis pasien. Sistem yang diusulkan memiliki beberapa tahapan dalam pelaksanaan operasional sistem. Adapun tahapan-tahapan tersebut tertuang dalam perancangan diagram untuk mengetahui struktur dari sistem yang dibangun.

#### **4.2.1 Use Case Diagram**

 Diagram yang menggambarkan menu – menu yang terdapat pada sistem klinik yang digunakan untuk mengetahui sistem usulan yang dibangun dan mempermudah dalam mengetahui aktifitas-aktifitas berjalan yang ada pada sistem klinik baru yang dibangun. Dalam use case diagram ini peneliti menguraikan beberapa fungsi yang diperlukan pada sistem klinik, terlihat pada Gambar 4.2. Berikut adalah use case aplikasi sistem pendaftaran dan rekam medis pada Klinik Ann-Nur :

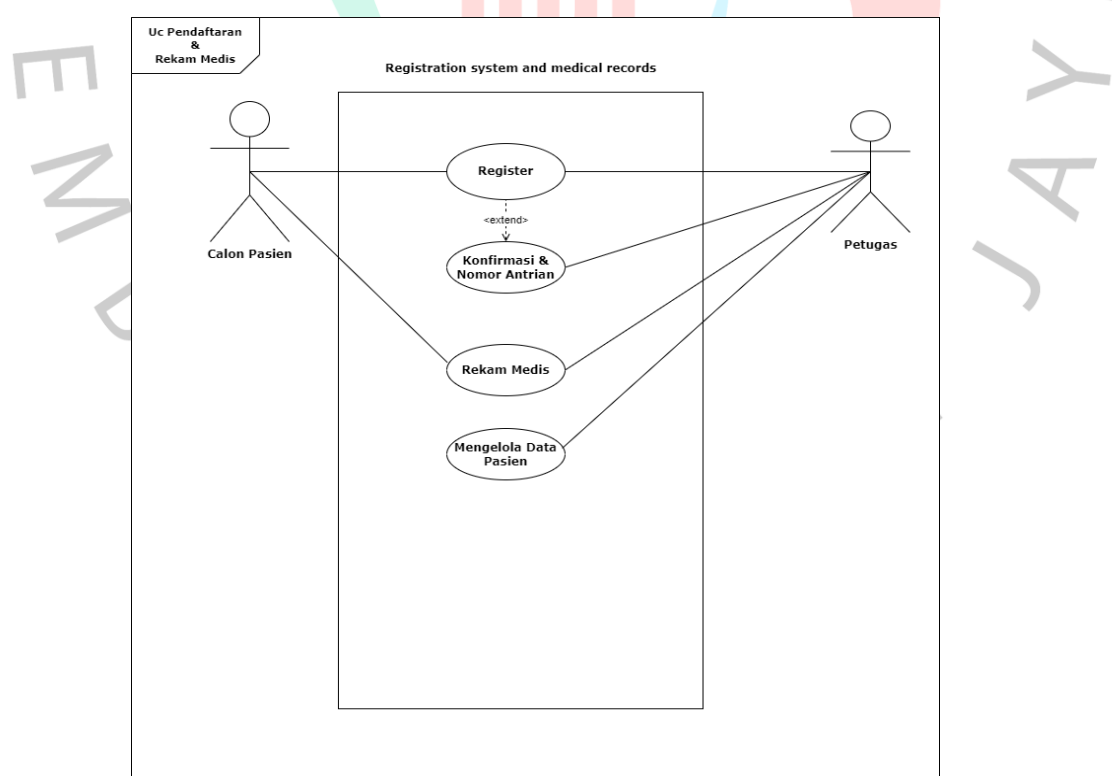

*Gambar 4.2 Use Case Diagram Sumber:* Dokumen Pribadi

Dari Gambar 4.2 dapat diketahui bahwa sistem memiliki beberapa fungsi seperti berikut ini :

1) Register

Register digunakan untuk proses pendataan calon pasien, dimana calon pasien diharuskan untuk mengisi form pendaftaran pada halaman web. Data akan disimpan pada database pasien ketika pasien sudah melakukan pendaftaran dan sistem akan memproses data tersebut dengan memberikan notifikasi kepada pasien dan admin. Pasien akan mendapatkan konfirmasi juga perihal waktu untuk berobat. Jika pasien yang datang untuk berobat pada klinik belum melakukan register maka pasien tidak dapat berobat dan diarahkan oleh petugas untuk mengisi form pendaftaran dibantu oleh pengurus administrasi. Sedangkan untuk pasien yang sudah melakukan register maka pasien diarahkan untuk mengkonfirmasi data dan mendapatkan nomor antrian.

2) Konfirmasi dan nomor antrian

Pada proses ini Petugas (generalisasi administrasi Klinik dan petugas fisioterapi ) memiliki peran untuk mengkonfirmasi pasien yang sudah melakukan register dan memberikan nomor antrian.

3) Rekam Medis

Proses ini, petugas (generalisasi pengurus administrasi dan petugas fisioterapi ) memiliki peran untuk menginput rekam medis pasien ketika pasien selesai *assessment* .

## **4.2.2** *Spesifikasi Use Case*

Peneliti menjabarkan use case pada Gambar 4.2 dengan menggunakan spesifikasi use case untuk mengetahui proses sistem yang berjalan pada masing-masing fungsinya. Dimana dari masing-masing aktor memiliki peranan dan saling berhubungan satu sama lain. Berikut ini adalah spesifikasi use case dari sistem aplikasi pendaftaran dan rekam medis berbasis website pada Klinik Ann-nur :

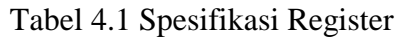

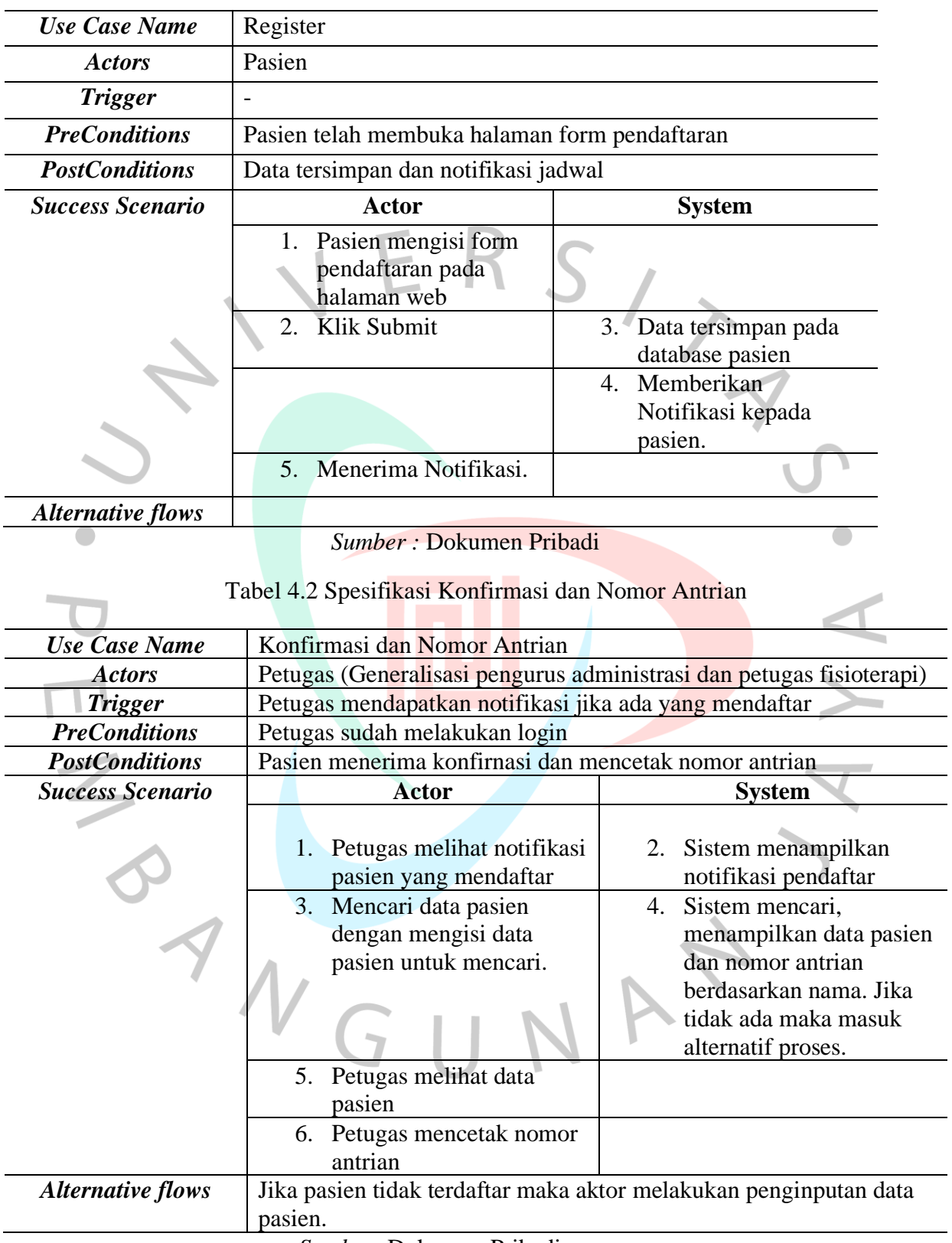

*Sumber:* Dokumen Pribadi

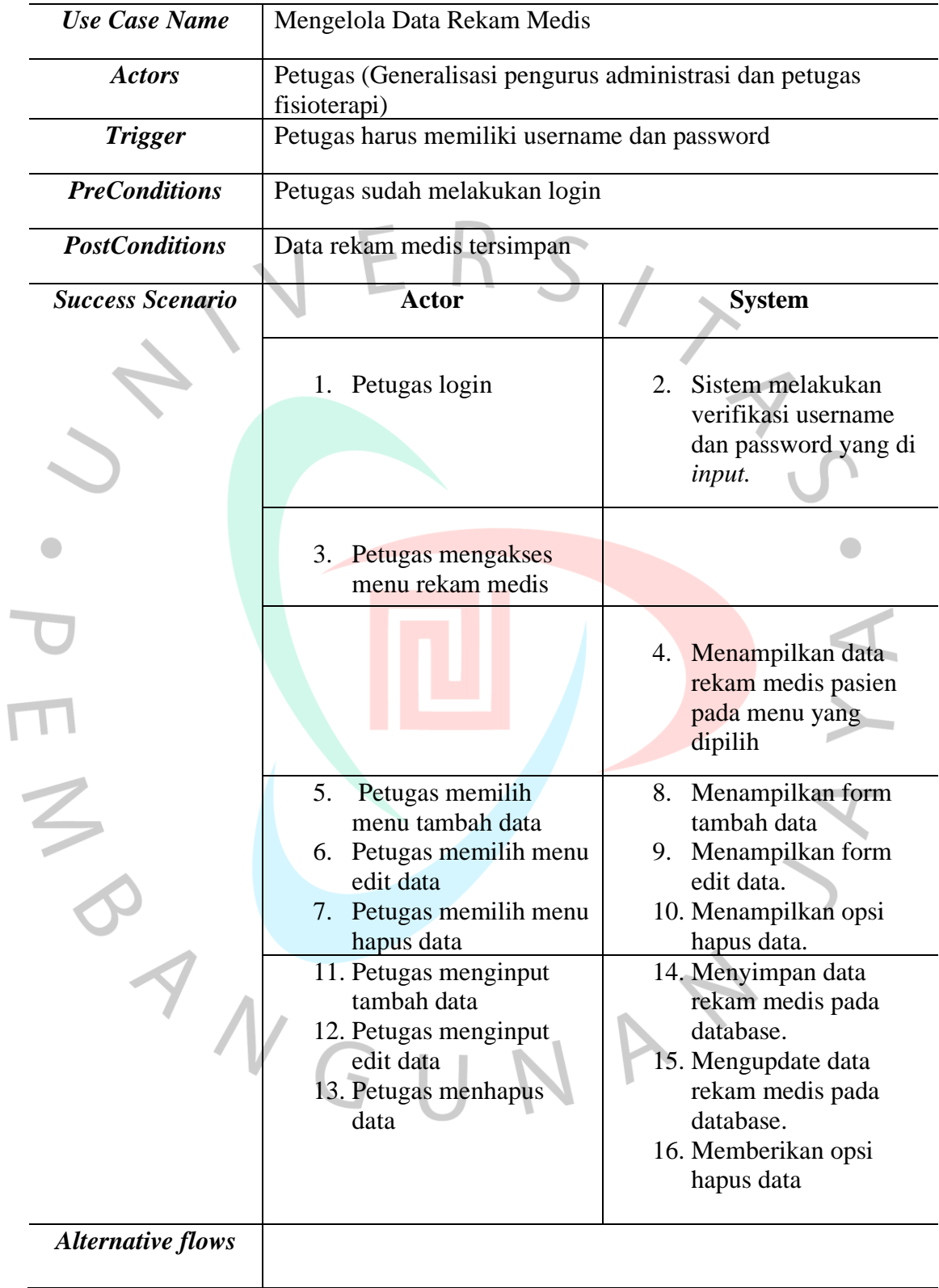

# Tabel 4.3 Spesifikais Mengelola Rekam Medis

*Sumber:* Dokumen Pribadi

| <b>Use Case Name</b>     | Mengelola Data Pasien                                                                                                    |                                                                                                    |  |  |
|--------------------------|----------------------------------------------------------------------------------------------------|----------------------------------------------------------------------------------------------------|--|--|
| <b>Actors</b>            | Petugas (Generalisasi pengurus administrasi dan petugas<br>fisioterapi)                                                                                                    |                                                                                                    |  |  |
| <b>Trigger</b>           |                                                                                                    |                                                                                                    |  |  |
| <b>PreConditions</b>     | Petugas sudah melakukan login                                                                                                    |                                                                                                    |  |  |
| <b>PostConditions</b>    | Petugas berhasil menyimpan data                                                                                                    |                                                                                                    |  |  |
| <b>Success Scenario</b>  | <b>Actor</b>                                                                                                    | <b>System</b>                                                                                                    |  |  |
|                          | Petugas Login<br>1.                                                                                                    | Sistem melakukan<br>2.<br>verifikasi username<br>dan password.                                                                                                    |  |  |
|                          | Petugas mengakses<br>3.<br>menu data pasien<br>5. Petugas memilih menu<br>tambah data<br>6. Petugas memilih menu<br>edit data<br>7. Petugas memilih menu<br>hapus data<br>Petugas memilih menu<br>8.<br>cetak data | 4. Menampilkan data<br>rekam medis pasien<br>pada menu yang<br>dipilih<br>Menampilkan form<br>9.<br>tambah data<br>10. Menampilkan form<br>edit data.<br>11. Menampilkan opsi<br>hapus data.<br>12. Menampilkan opsi<br>cetak data. |  |  |
| <b>Alternative flows</b> | 13. Petugas menginput<br>tambah data<br>14. Petugas menginput edit<br>data<br>15. Petugas menghapus<br>data<br>16. Petugas mencetak data<br>$\qquad \qquad -$                                                      | 17. Menyimpan data<br>pasien pada database.<br>18. Mengupdate data<br>pasien pada database.<br>19. Memberikan opsi<br>hapus data<br>20. Sistem memberikan<br>opsi untuk mencetak<br>atau tidak.                                     |  |  |

Tabel 4.4 Spesifikasi Mengelola Data Pasien

*Sumber :* Dokumen Pribadi

### **4.2.3 Activity Diagram**

*Activity Diagram* merupakan diagram yang menggambarkan aliran aktifitasaktifitas atau fungsionalitas yang terjadi pada suatu sistem secara berurutan. Bagaimana masing-masing aliran dimulai, dimana berhenti, aktifitas apa saja yang terjadi selama *workflow* dan bagaimana urutan kejadian aktifitas tersebut berjalan. *Activity diagram* berjalan berdasarkan *Use Case* yang ada pada Gambar 4.2. Berikut merupakan *activity diagram* dari Register untuk mengetahui alur kerja antara calon pasien dengan sistem, terlihat pada Gambar 4.3 dibawah ini.

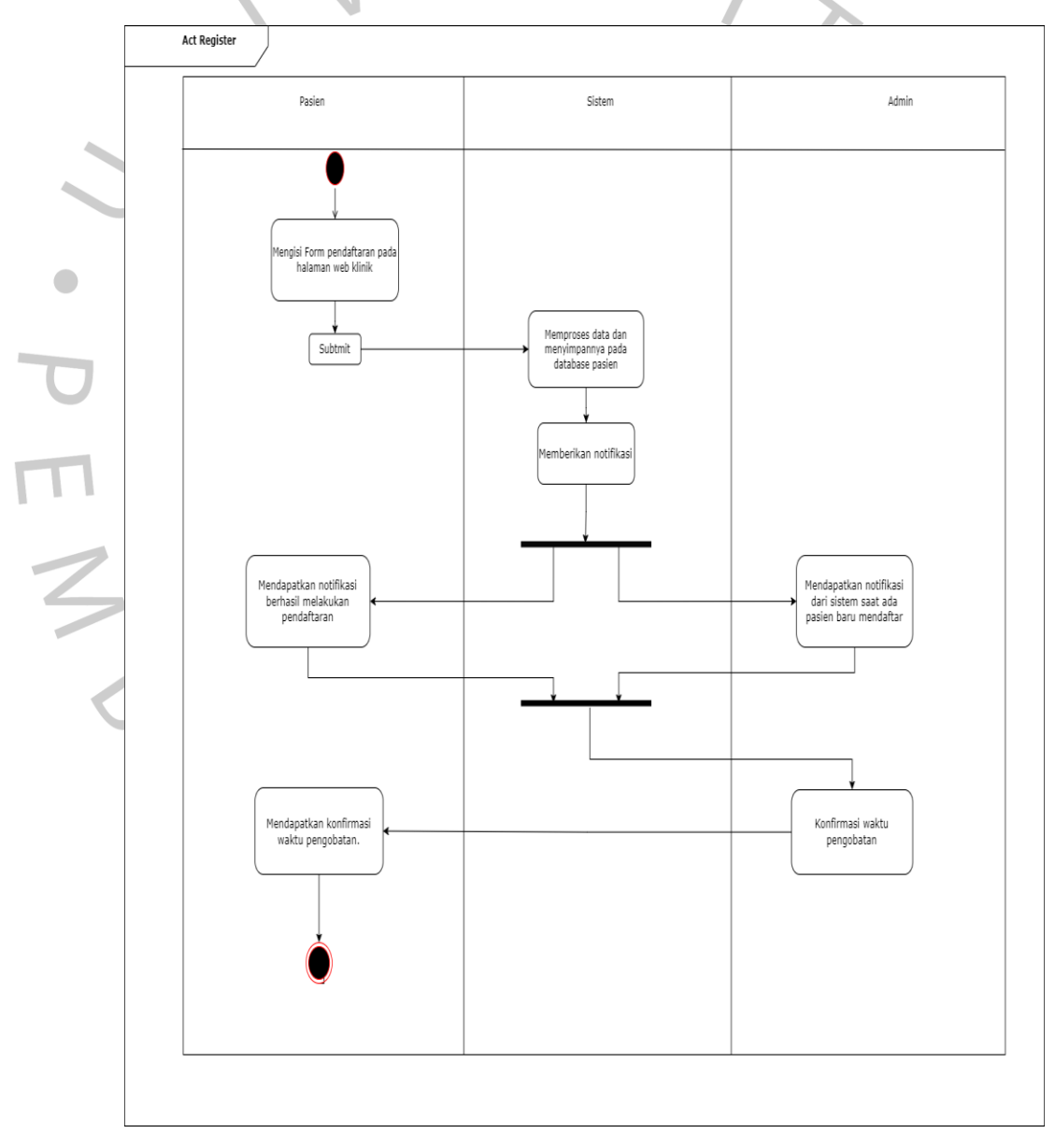

*Gambar 4.3* Activity Register *Sumber : Dokumen Pribadi*

Berikut merupakan *activity diagram* dari Konfirmasi &Antrian dengan aktor petugas untuk mengetahui alur kerja antara Petugas ( Generalisasi antara pengurus administrasi dan Petugas Fisioterapi) dengan sistem, terlihat pada Gambar 4.4

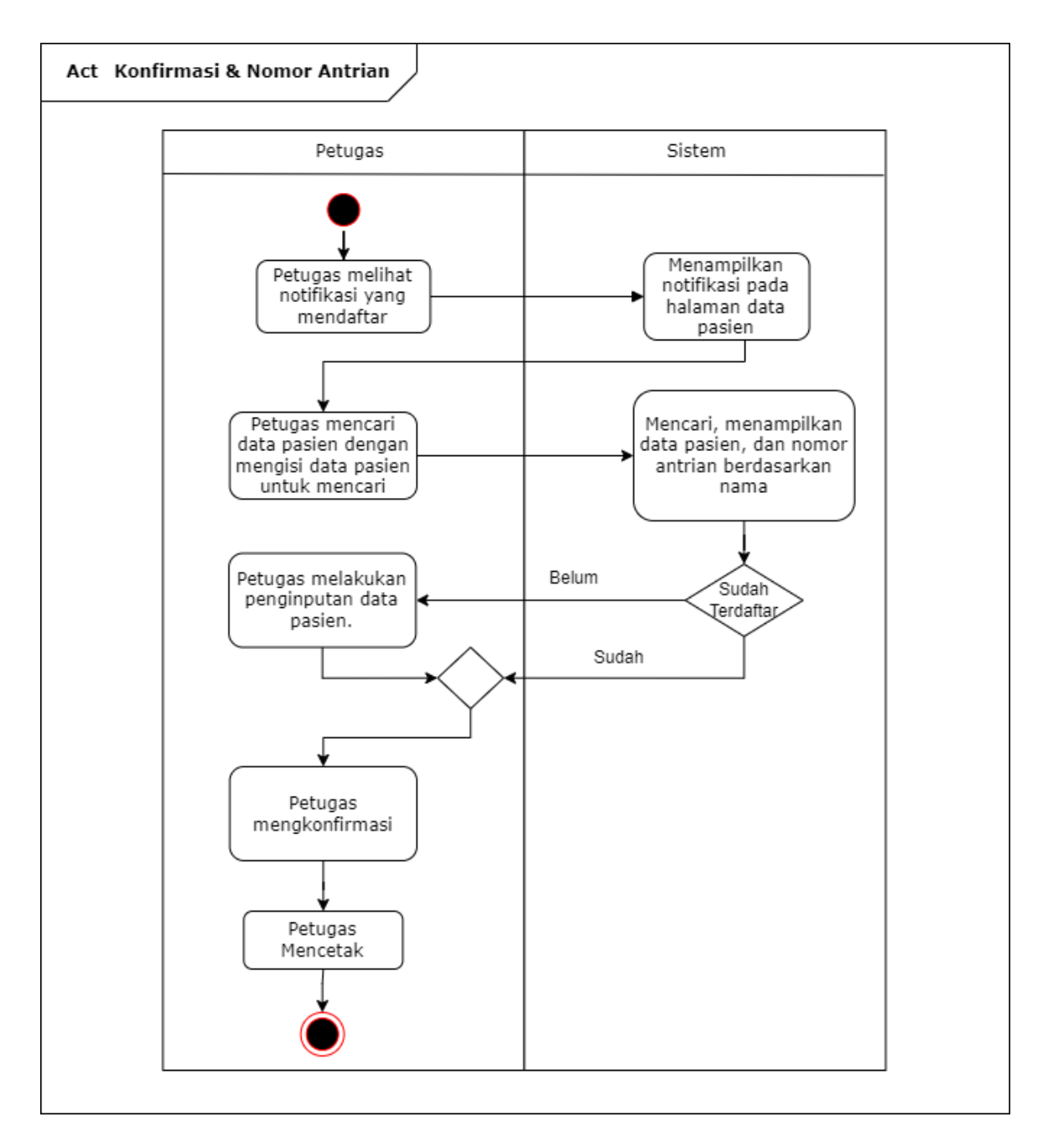

*Gambar 4.4 Activity Konfirmasi dan Nomor Antrian Sumber :* Dokumen Pribadi

Berikut merupakan *activity diagram* dari Mengelola Data Pasien yang mencakup tambah data, edit data, dan hapus data, dan untuk mengetahui alur kerja antara Petugas ( Generalisasi antara pengurus administrasi dan Petugas Fisioterapi) dengan sistem, terlihat pada Gambar 4.5 dibawah.

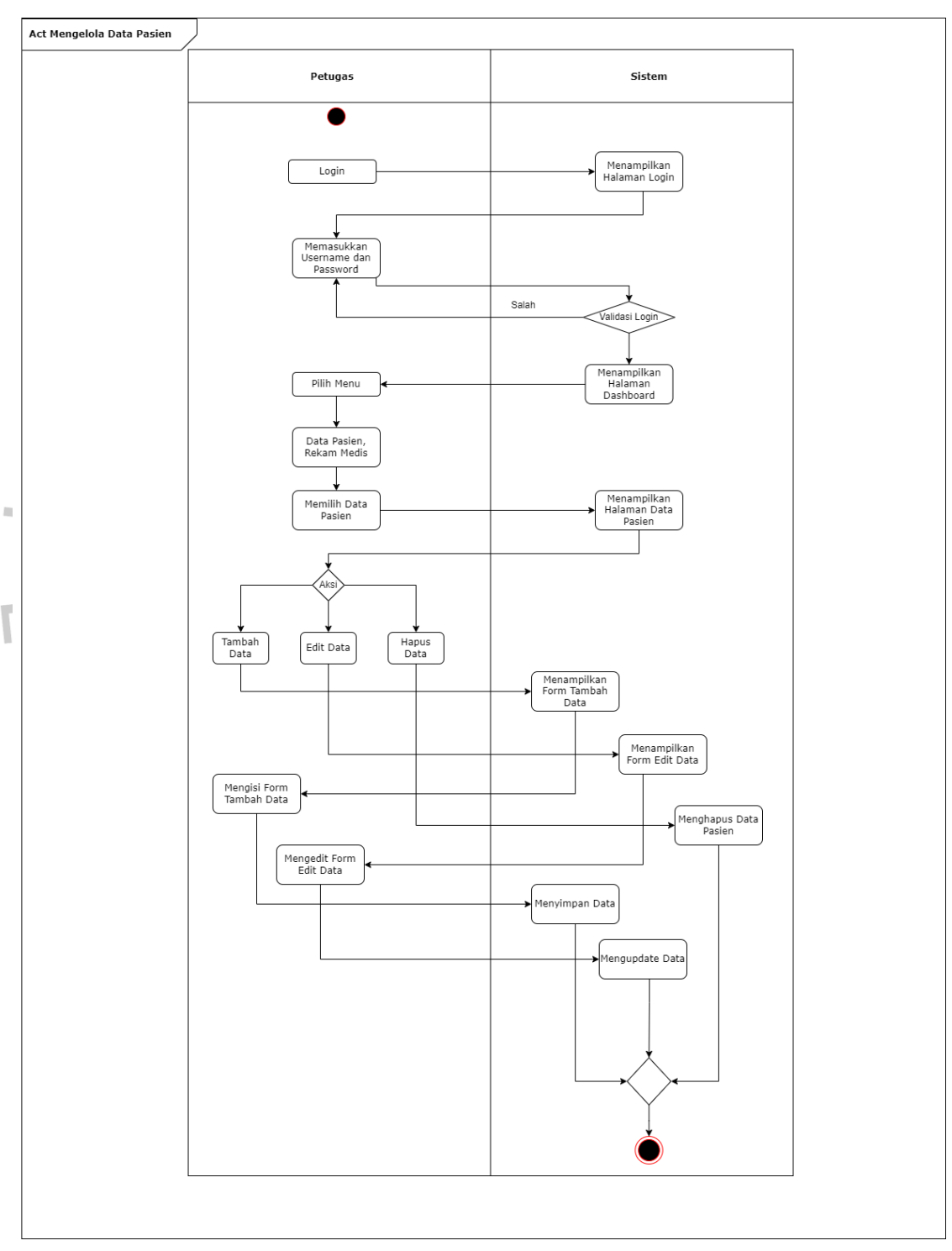

*Gambar 4.5 Activity Mengelola Data Pasien Sumber: Dokumen Pribadi*

Berikut merupakan *activity diagram* dari Mengelola Rekam Medis mencakup tambah data, edit data dan hapus data, dan untuk mengetahui alur kerja antara Admin ( Generalisasi antara pengurus administrasi dan Petugas Fisioterapi) dengan sistem, terlihat pada Gambar 4.6 dibawah .

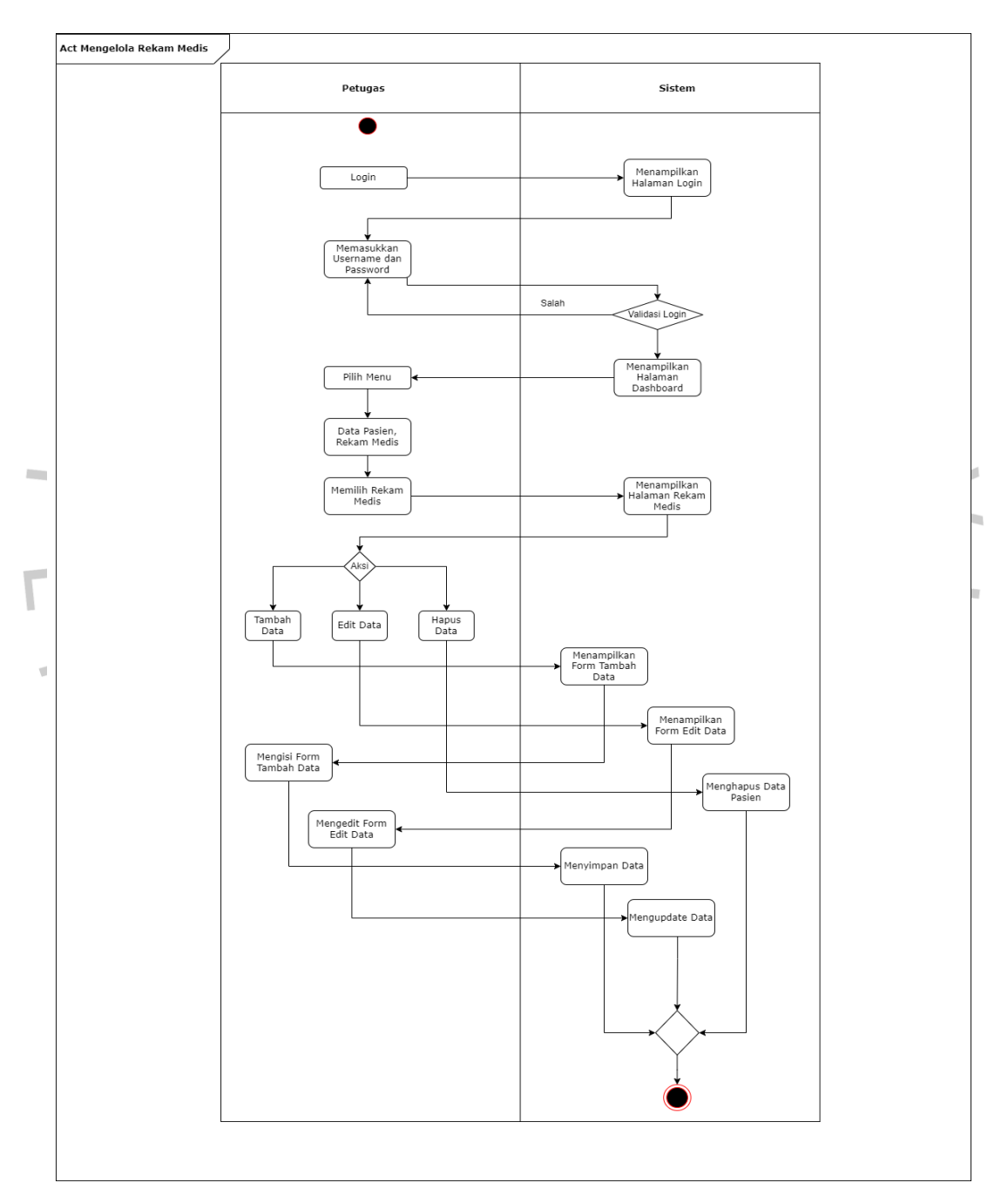

*Gambar 4.6 Activity Rekam Medis Sumber: Dokumen Pribadi*

#### **4.2.4 Sequence Diagram**

Sequence Diagram digunakan untuk mendeskripsikan alur proses dSymboltiap use case yang dibuat dan menampilkan interaksi objek yang terjadi pada sistem klinik yang dibangun. Berikut ialah sequence diagram yang dibuat oleh peneliti, terlihat Gambar 4.7 dibawah :

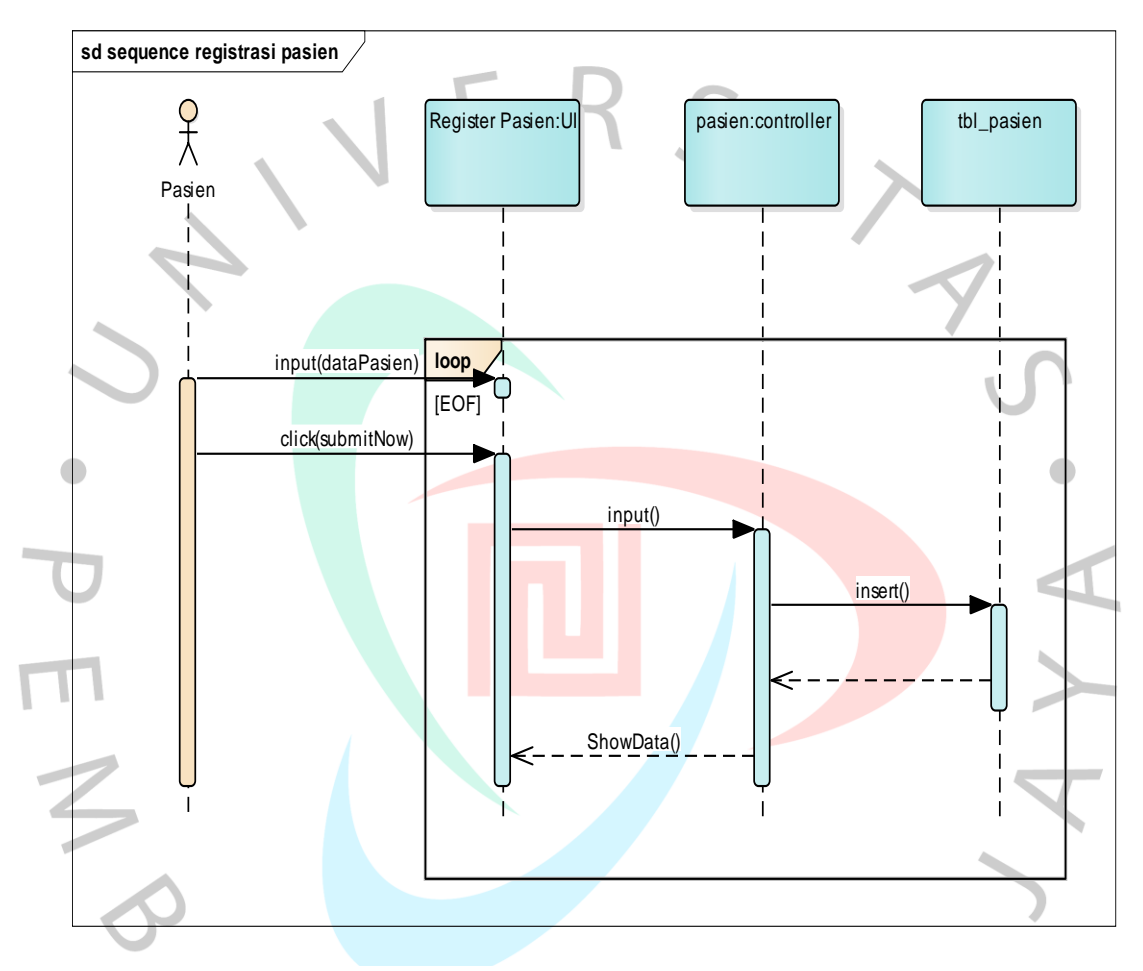

*Gambar 4.7 Sequence Register Sumber : Dokumen Pribadi*

Proses ini menjelaskan bahwa aktor calon pasien yang ingin mendaftar berobat, diharuskan untuk mengisi form registrasi pasien yang berisi nama pasien, usia, nama ibu, no. telpon, pekerjaan, tanggal daftar, alamat, jenis kelamin, agama, golongan darah. Setelah itu calon pasien mengklik submit dan data akan diproses oleh sistem untuk disimpan ke dalam database. Setelah tersimpan maka sistem akan memberikan notifikasi kepada aktor calon pasien bahwa berhasil mendaftar.

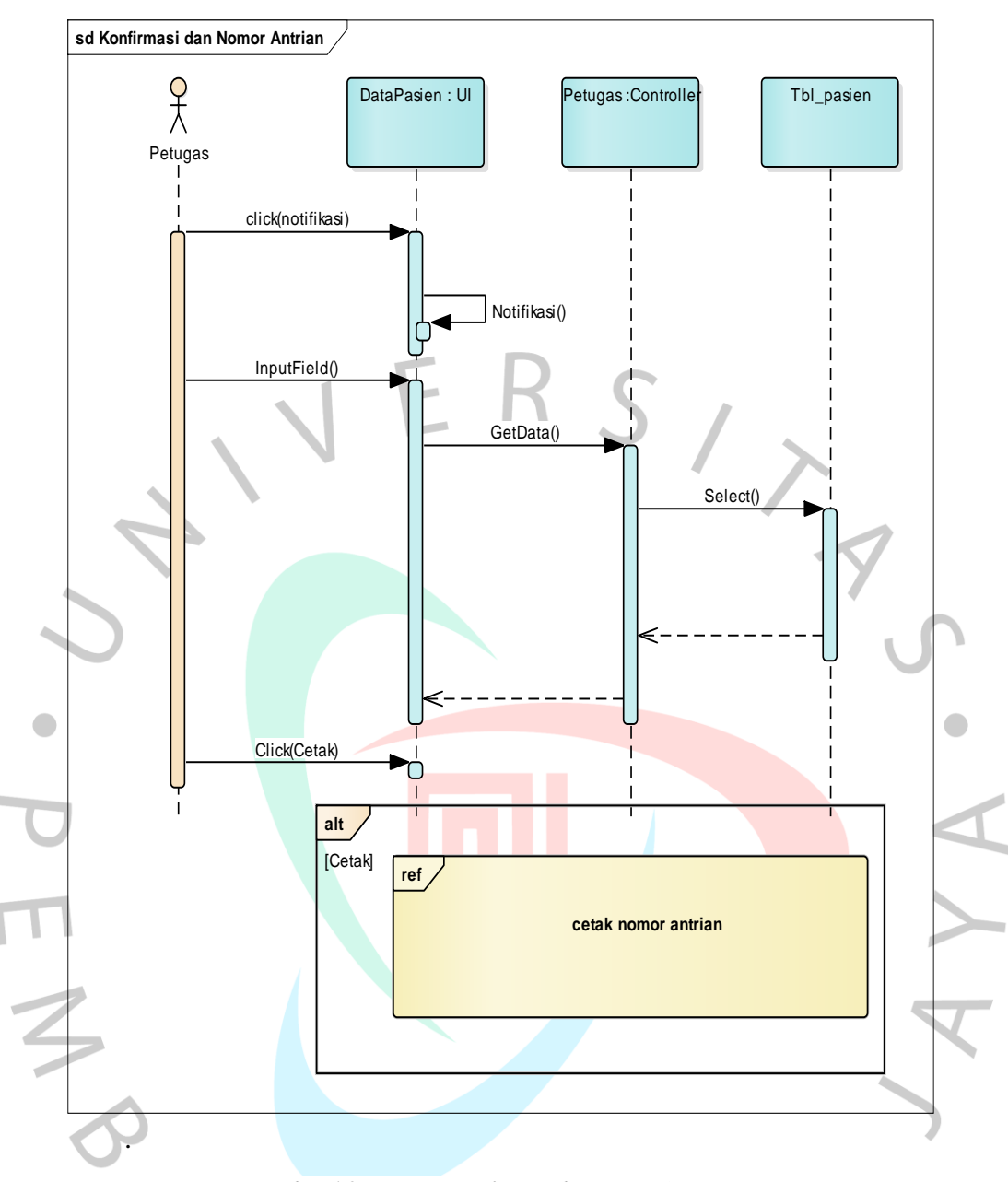

*Gambar 4.8 Sequence Konfirmasi dan Nomor Antrian Sumber: Dokumen Pribadi*

Proses ini menjelaskan bahwa aktor petugas menerima notifikasi apabila da pasien yang mendaftar. Tabel data pasien memunculkan nama pasien yang telah melakukan pendaftaran. Jika pasien telah melakukan pendaftaran maka petugas akan mengkonfirmasi pasien dan akan mencetak nomor antrian. Jika pasien belum melakukan pendaftaran maka pasien harus mengisi form registrasi yang dibantu petugas.

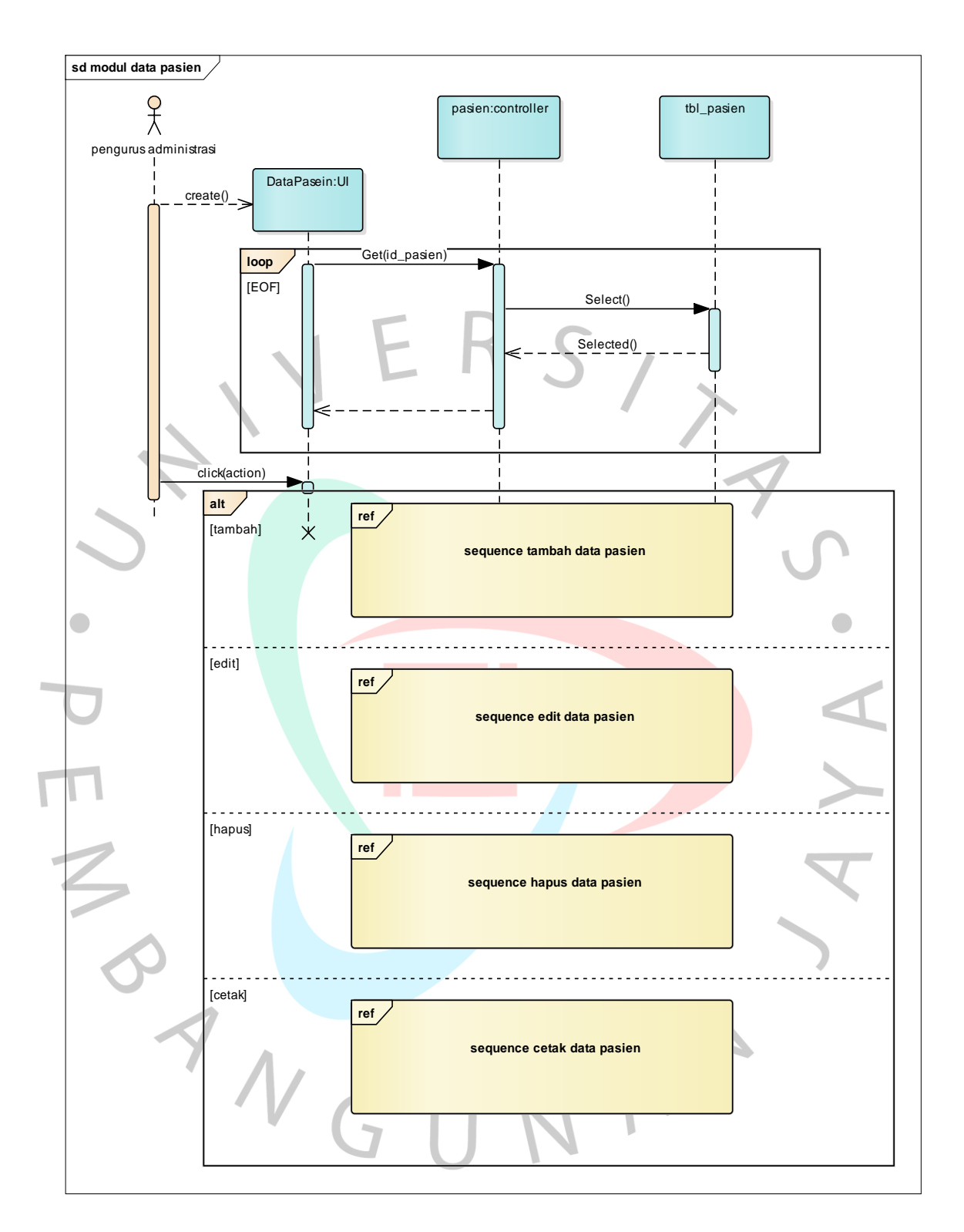

*Gambar 4.9 Mengelola Data Pasien Sumber: Dokumen Pribadi*

Proses mengelola data pasien pada diagram diatas menjelaskan bahwa pengurus administrasi dapat mengelola menu data pasien mencakup tambah data pasien, edit data pasien, hapus data pasien, dan cetak data pasien.

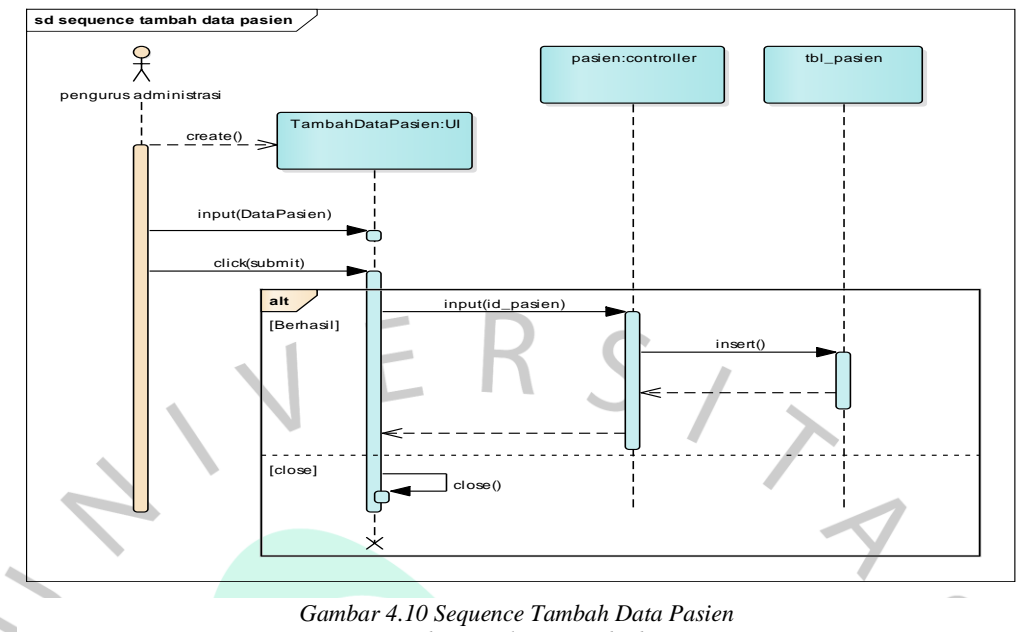

*Sumber : Dokumen Pribadi*

Proses tambah data pasien dilakukan oleh aktor pengurus administrasi, untuk menambahkan data pasien pengurus diharuskan mengisi form tambah data pasien lalu mengklik submit. Setelah itu sistem akan memproses dan memberikan notifikasi data pasien berhasil ditambahkan.

 $\bullet$ 

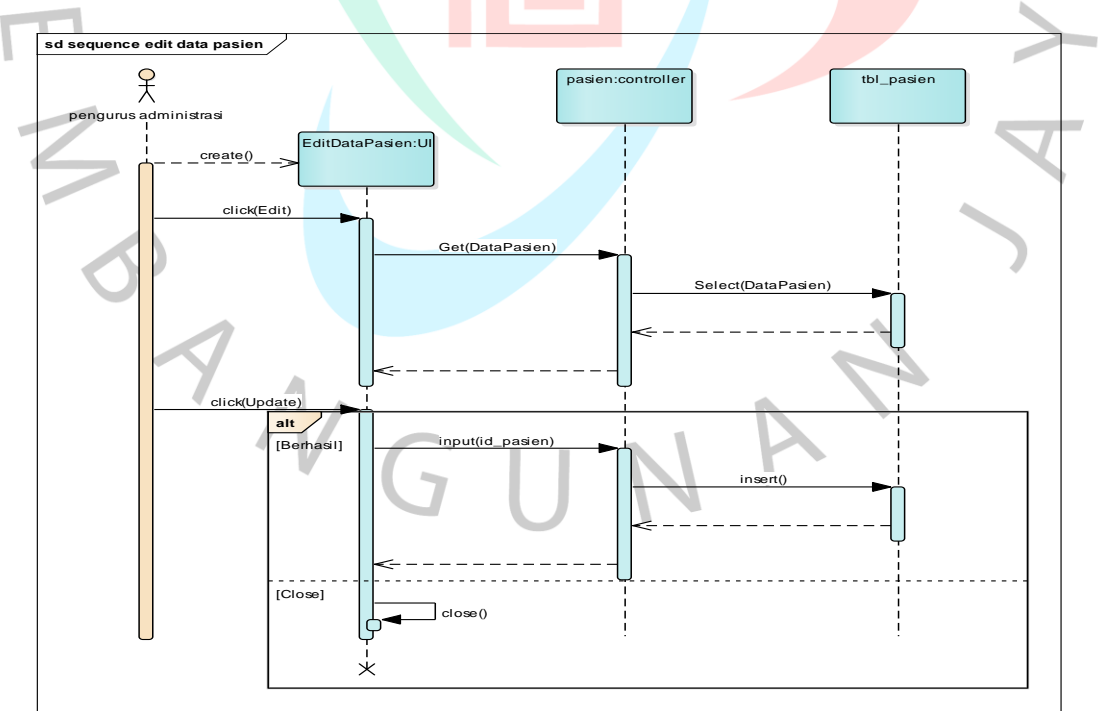

*Gambar 4.11 Sequence Edit Data Pasien Sumber : Dokumen Pribadi*

Proses edit data dilakukan oleh aktor pengurus administrasi, untuk mengedit pengurus diharuskan untuk mengklik edit data pasien maka akan muncul form data pasien untuk di edit. Setelah itu sistem akan mengupdate data yang sudah di edit.

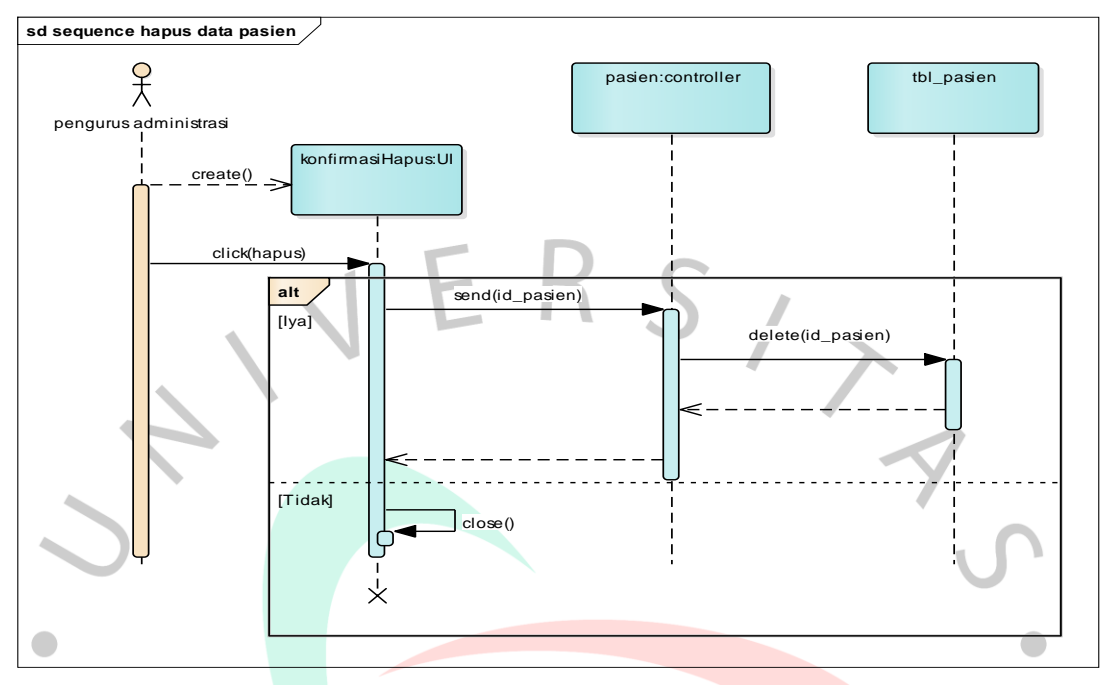

*Gambar 4.12 Sequence Hapus Data Pasien Sumber: Dokumen Pribadi*

in.

Proses hapus data pasien dilakukan oleh aktor pengurus administrasi dengan mengklik hapus maka akan muncul opsi untuk mengapus atau tidak.

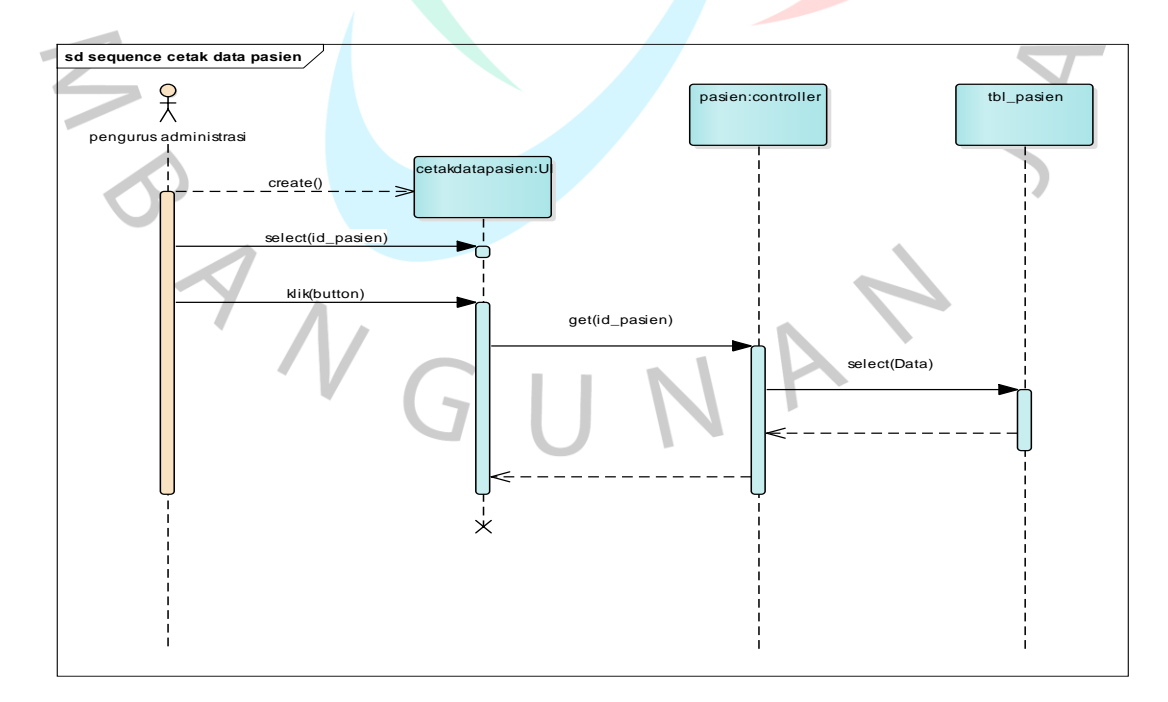

*Gambar 4.13 Sequence Cetak Data Pasien Sumber : Dokumen Pribadi*

Pada proses cetak data pasien dilakukan oleh aktor pengurus administrasi dengan mengklik button cetak maka akan diarahkan pada tampilan cetak data pasien.

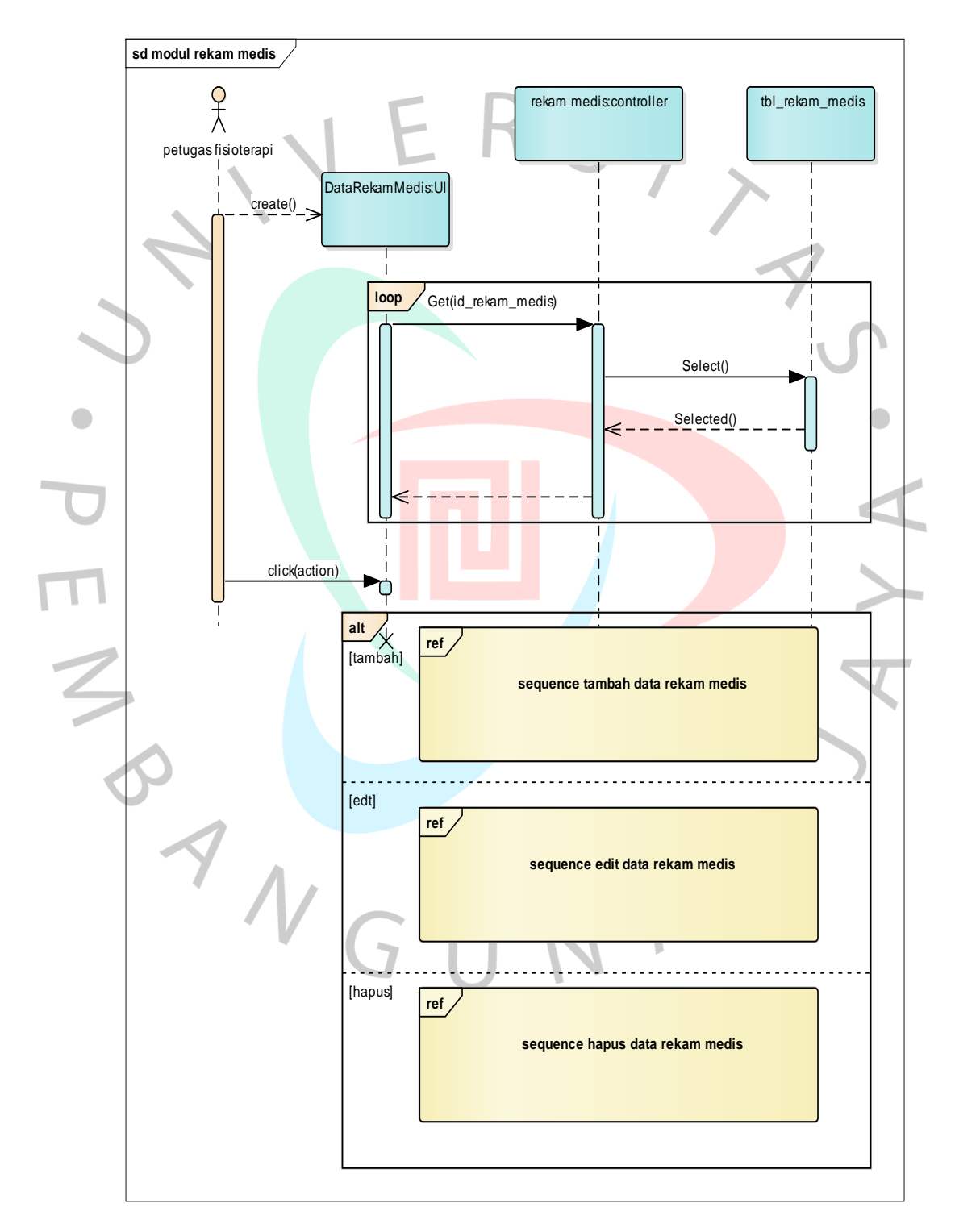

*Gambar 4.14 Sequence Rekam Medis Sumber : Dokumen Pribadi*

Proses mengelola rekam medis pada Gambar 4.14 menjelaskan bahwa petugas dapat mengelola menu data rekam medis mencakup tambah data , edit data, dan hapus data. Ketika petuga memilih menu yang dipilih maka akan menampilkan halaman yang dipilih untuk dikelola.

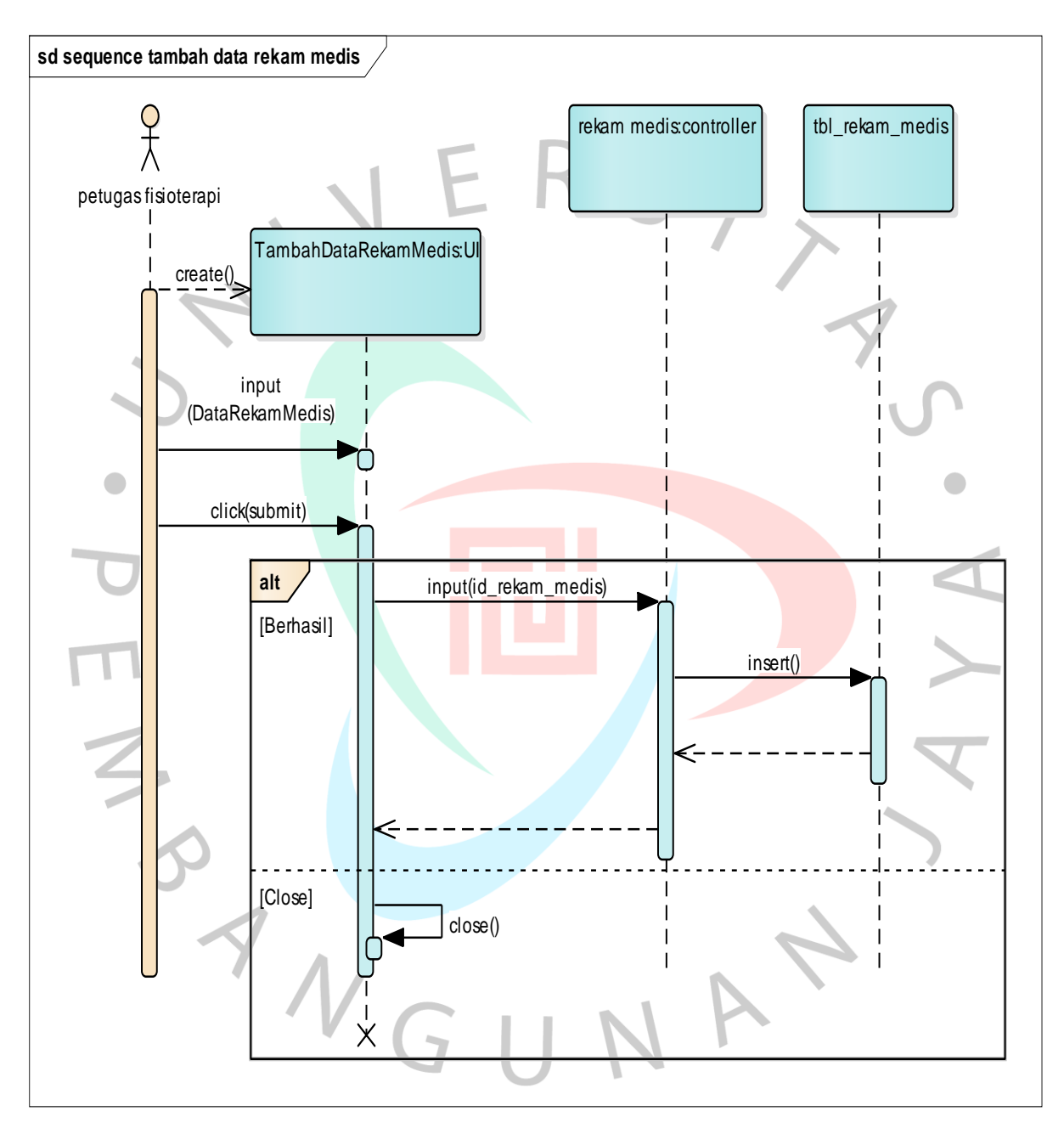

*Gambar 4.15 Sequend Tambah Data Rekam Medis Sumber : Dokumen Pribadi*

Proses tambah data rekam medis dilakukan oleh aktor petugas fisioterapi, untuk menambahkan data rekam medis, petugas diharuskan mengisi form tambah data rekam medis lalu mengklik submit. Setelah itu sistem akan memprosesnya dan memberikan notifikasi data berhasil ditambahkan. Jika petugas fisioterapi tidak jadi mengisi tambah data rekam medis maka form tambah data dapat di close.

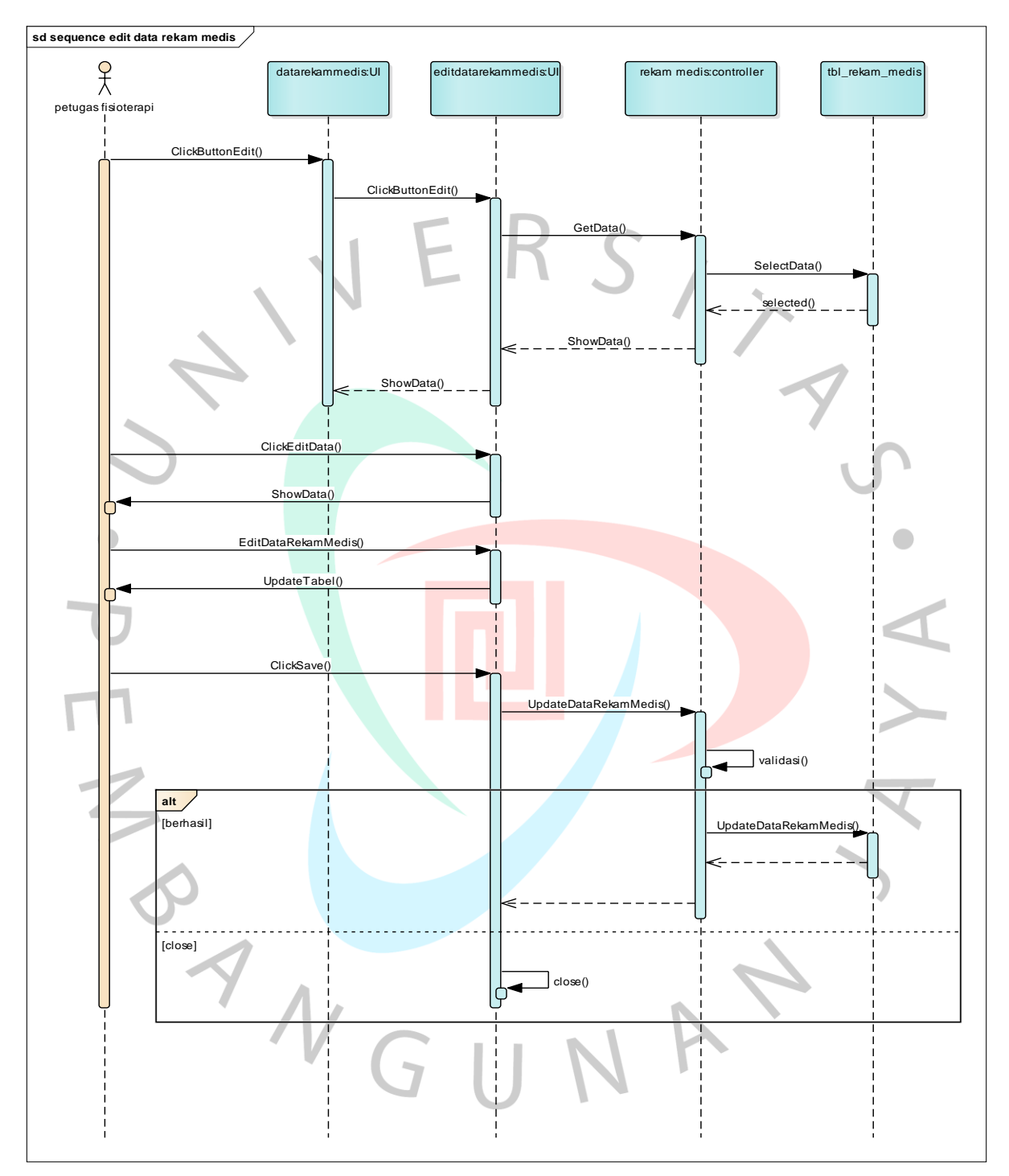

*Gambar 4.16 Sequence Edit Data Rekam Medis Sumber: Dokumen Pribadi*

Proses edit data dilakukan oleh aktor petugas fisioterapi untuk mengedit pengurus diharuskan untuk memilih menu edit data rekam medis maka akan muncul form data rekam medis untuk di edit. Setelah itu sistem akan mengupdate data yang sudah di edit.

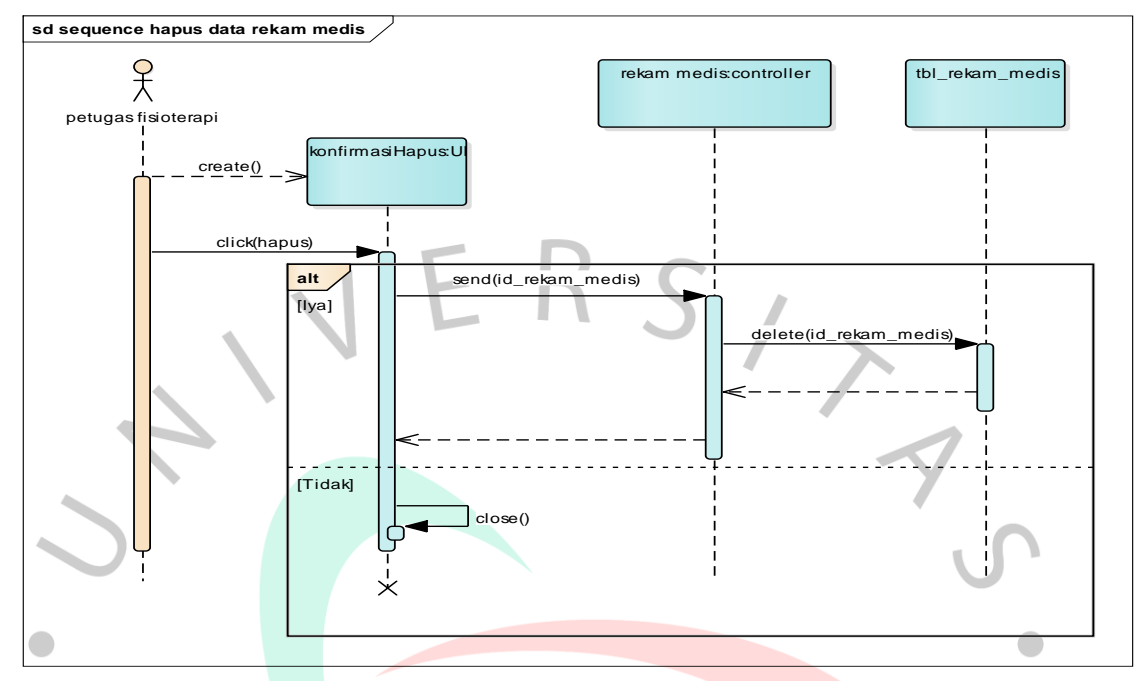

*Gambar 4.17 Sequend Hapus Data Rekam Medis Sumber : Dokumen Pribadi*

Proses hapus data rekam medis dilakukan oleh aktor petugas fisioterapi dengan mengklik hapus maka akan muncul opsi untuk mengapus atau tidak.

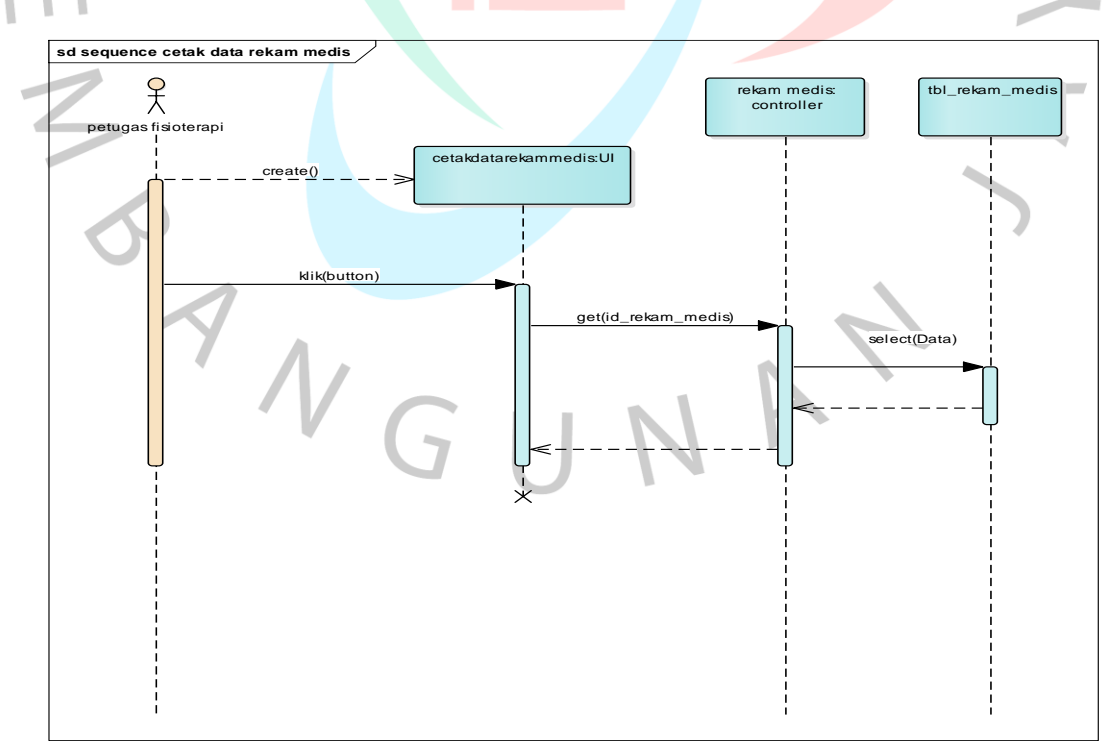

*Gambar 4.18 Sequence Cetak Rekam Medis Sumber : Dokumen Pribadi*

Proses hapus data rekam medis dilakukan oleh aktor petugas Administrasi dengan mengklik cetak maka akan muncul opsi untuk mencetak atau tidak.

#### **4.2.5 Class Diagram**

Class diagram merupakan salah satu diagram UML yang menampilkan struktur sistem kelas-kelas, atribut, metode dan hubungan antar kelas yang akan dibuat untuk membangun sistem klinik. Berikut ialah perancangan class diagram yang sudah dibuat, dapat terlihat pada Gambar 4.19 dibawah.

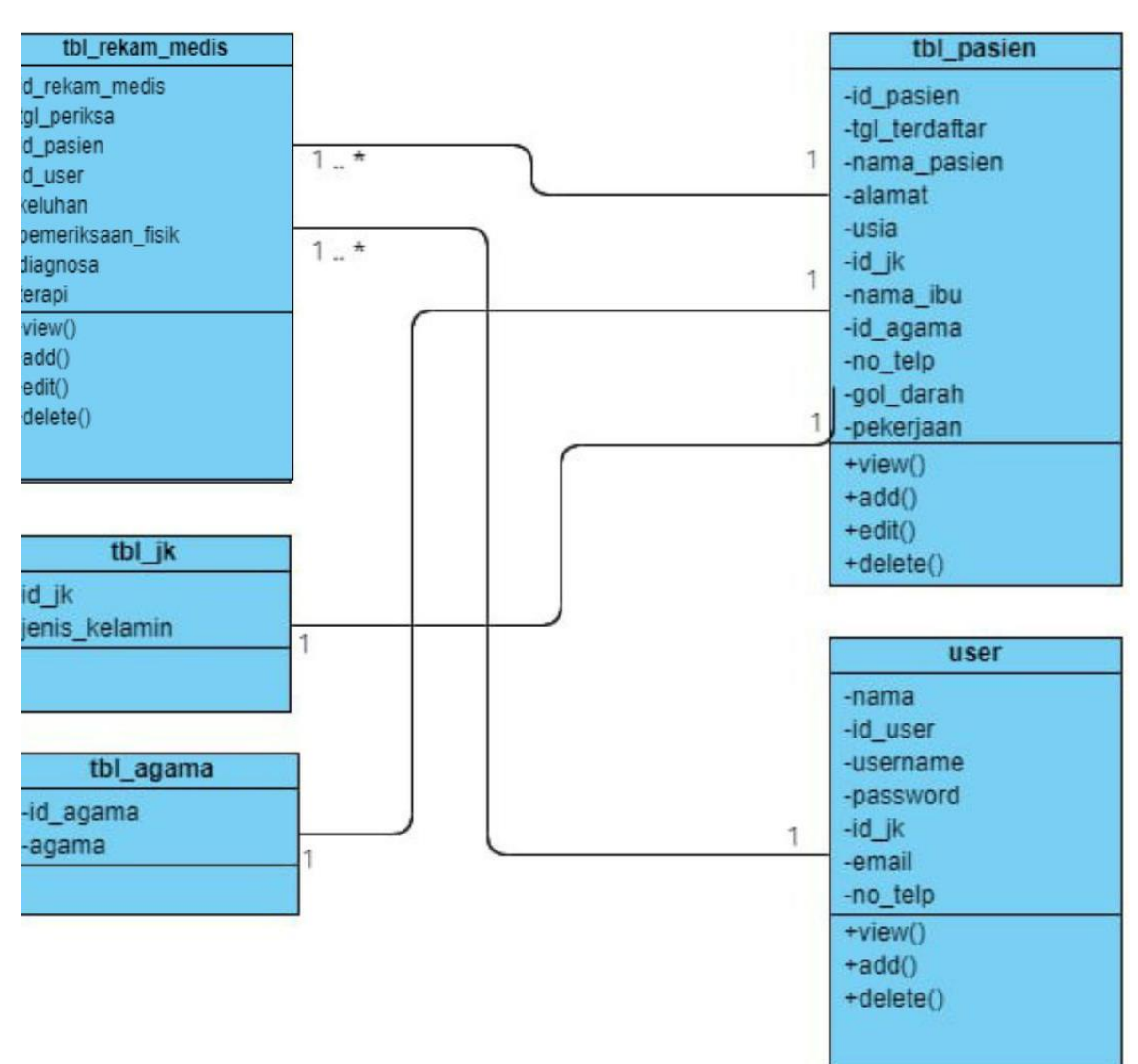

 $\sqrt{2}$ 

*Gambar 4.19 Class Diagram Sumber : Dokumen Pribadi*

## **4.2.6 Spesifikasi Basis Data**

Berikut ialah spesifikasi basis data pada rancangan sistem pendaftaran dan rekam medis pada Klinik Ann-Nur berdasarkan class diagram terlihat pada gambar 4.19 :

- 1. Tabel: Rekam Medis
- 2. Primary Key: id\_rekam\_medis
- 3. Foreign Key:
- 4. Keterangan: Pada tabel rekam medis ini terhubung dengan tbl\_pasien dan user

| <b>Column</b>     | Type                                  | Null                                   | Description         |  |
|-------------------|---------------------------------------|----------------------------------------|---------------------|--|
| Id_rekam_medis    | Int(11)<br>No.                        |                                        | Id rekam medis      |  |
| Id user           | Int(11)                               | No.                                    | Ide user            |  |
| Tgl_periksa       | Datetime                              | No.                                    | Tgl periksa         |  |
| Id_pasien         | Int(11)<br>No.                        |                                        | Id pasien           |  |
| keluhan           | Text                                  | No.                                    | Attributes keluhan  |  |
| Pemeriksaan_fisik | Text                                  | No.                                    | Pemeriksaan fisik   |  |
| Diagnosa          | Text                                  | No.                                    | Attributes diagnosa |  |
| terapi            | Text                                  | N <sub>o</sub>                         | Attributes terapi   |  |
|                   | $\sim$ $\sim$ $\sim$<br>$\sim$ $\sim$ | $\mathbf{r}$ $\mathbf{r}$ $\mathbf{r}$ |                     |  |

*Tabel 4.5 Spesifikasi Basis Data Rekam Medis*

*Sumber :Dokumen Pribadi*

- 1. Tabel: Pasien
	- 2. Primary Key: id\_pasien
		- 3. Foreign Key:
		- 4. Keterangan : Pada tabel pasien ini terhubung dengan tbl\_rekam\_medis, tbl\_jk, dan tbl\_agama

| Column                                | <b>Type</b>    | <b>Null</b>    | Description         |  |
|---------------------------------------|----------------|----------------|---------------------|--|
| Id_pasien                             | Int(11)        | No.            | Id pasien           |  |
| Tgl_terdaftar                         | Date           | No.            | Tgl terdaftar       |  |
| Nama_pasien                           | Varchar $(50)$ | No.            | Nama pasien         |  |
| Alamat                                | Varchar(100)   | No.            | Attributes alamat   |  |
| Usia                                  | Int(11)        | No.            | Attributes usia     |  |
| $Id$ <sub><math>\Box</math></sub> $k$ | Int(11)        | No.            | Id jk               |  |
| Nama_ibu                              | Varchar $(60)$ | No.            | Nama ibu            |  |
| Id_agama                              | Int(11)        | N <sub>o</sub> | Id agama            |  |
| $No-telp$                             | Varchar $(12)$ | No.            | No. telp            |  |
| Gol darah                             | Varchar(10     | N <sub>o</sub> | Gol darah           |  |
| pekerjaan                             | Varchar $(50)$ | N <sub>o</sub> | Attribute pekerjaan |  |

*Tabel 4.6 Spesifikasi Basis Data Pasien*

*Sumber : Dokumen pribadi*

- 1. Tabel: user
- 2. Primary Key: id\_user
- 3. Foreign Key:
- 4. Keterangan: Tabel user ini terhubung dengan tbl\_rekam\_medis dengan relasi id\_user.

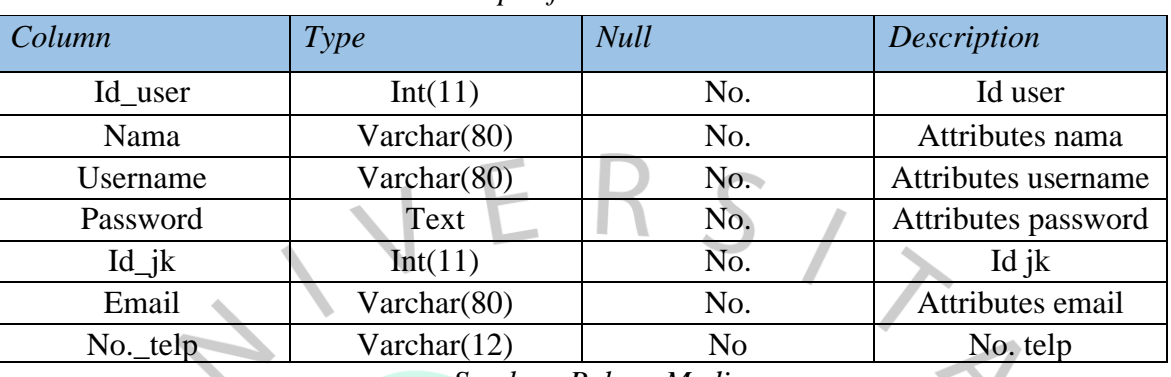

## *Tabel 4.7 Spesifikasi Basis Data User*

*Sumber: Rekam Medis*

- Tabel: jk
- 2. Primary Key: id\_jk
- 3. Foreign Key:
	- 4. Keterangan : Tabel jk ini terhubung dengan tbl\_pasien

## *Tabel 4.8 Spesifikasi Basis Data Jk*

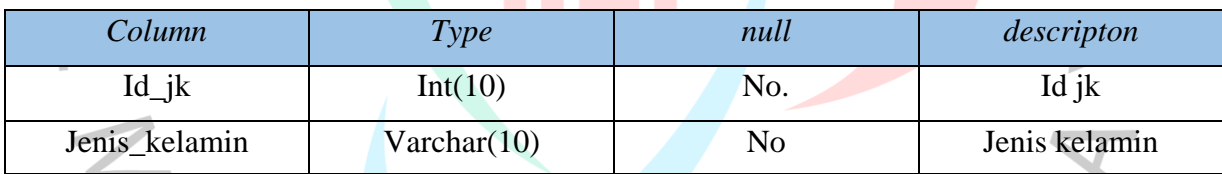

*Sumber : Dokumen Pribadi*

- 1. Tabel: agama
- 2. Primary Key: id\_agama
- 3. Foreign Key:
- 4. Keterangan :tbl\_agama berhubungan dengan tbl\_pasien

## *Tabel 4.9 Spesifikasi Basis Data Agma*

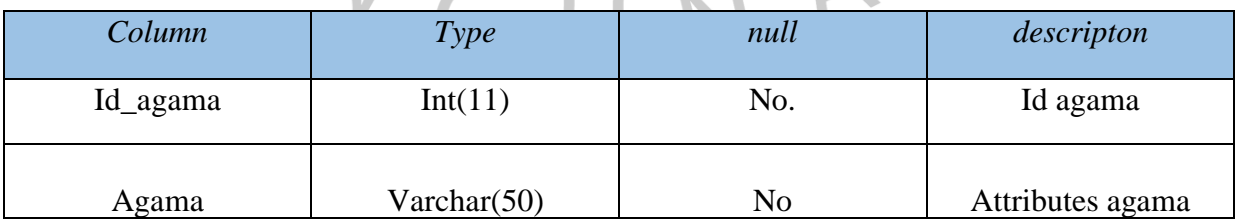

*Sumber: Dokumen Pribadi*

#### **4.3 Perancangan Antar Muka Pengguna**

Perancangan antar muka digambarkan dalam bentuk mockup , berikut merupakan tampilan mockup sistem informasi pendaftaran dan rekam medis pada Klinik Ann-Nur berbasis website yang dibuat, terlihat pada gambar dibawah:

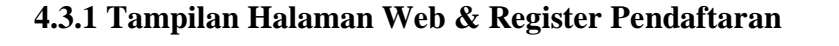

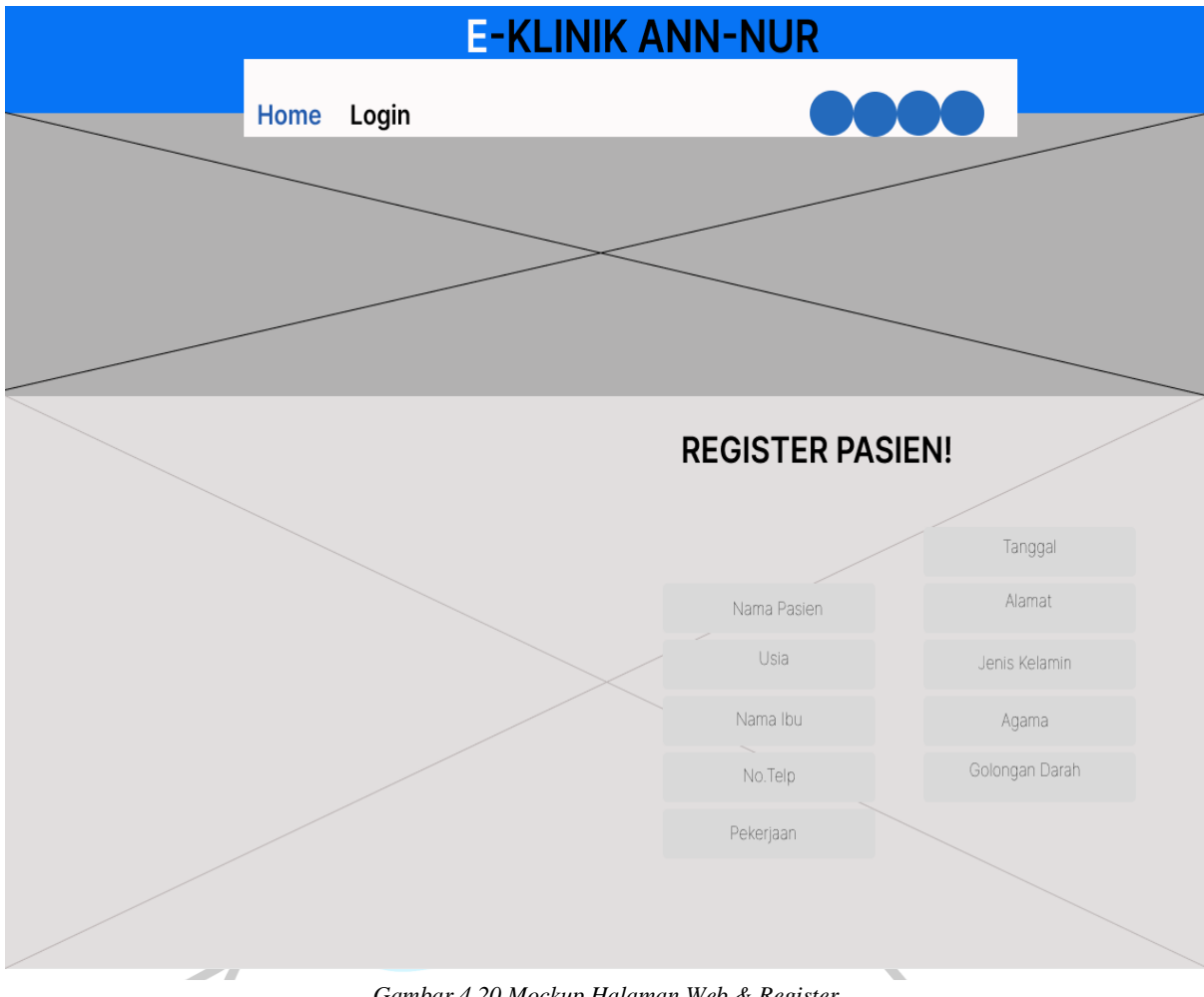

*Gambar 4.20 Mockup Halaman Web & Register Sumber : Dokumen Pribadi*

Gambar 4.20 merupakan tampilan halaman web klinik yang telah dirancang dirancang dengan tampilan yang friendly agar mudah digunakan oleh pengguna (pasien). Pada halaman ini diisi dengan informasi-informasi seputar pengobatan fisioterapi dan juga keterangan klinik. Selain itu pada halaman web ini terdapat form register yang digunakan oleh aktor pasien untuk berobat melakukan pendaftaran berobat pada klinik dan data akan langsung tersimpan pada database pasien.

### **4.3.2 Tampilan Login**

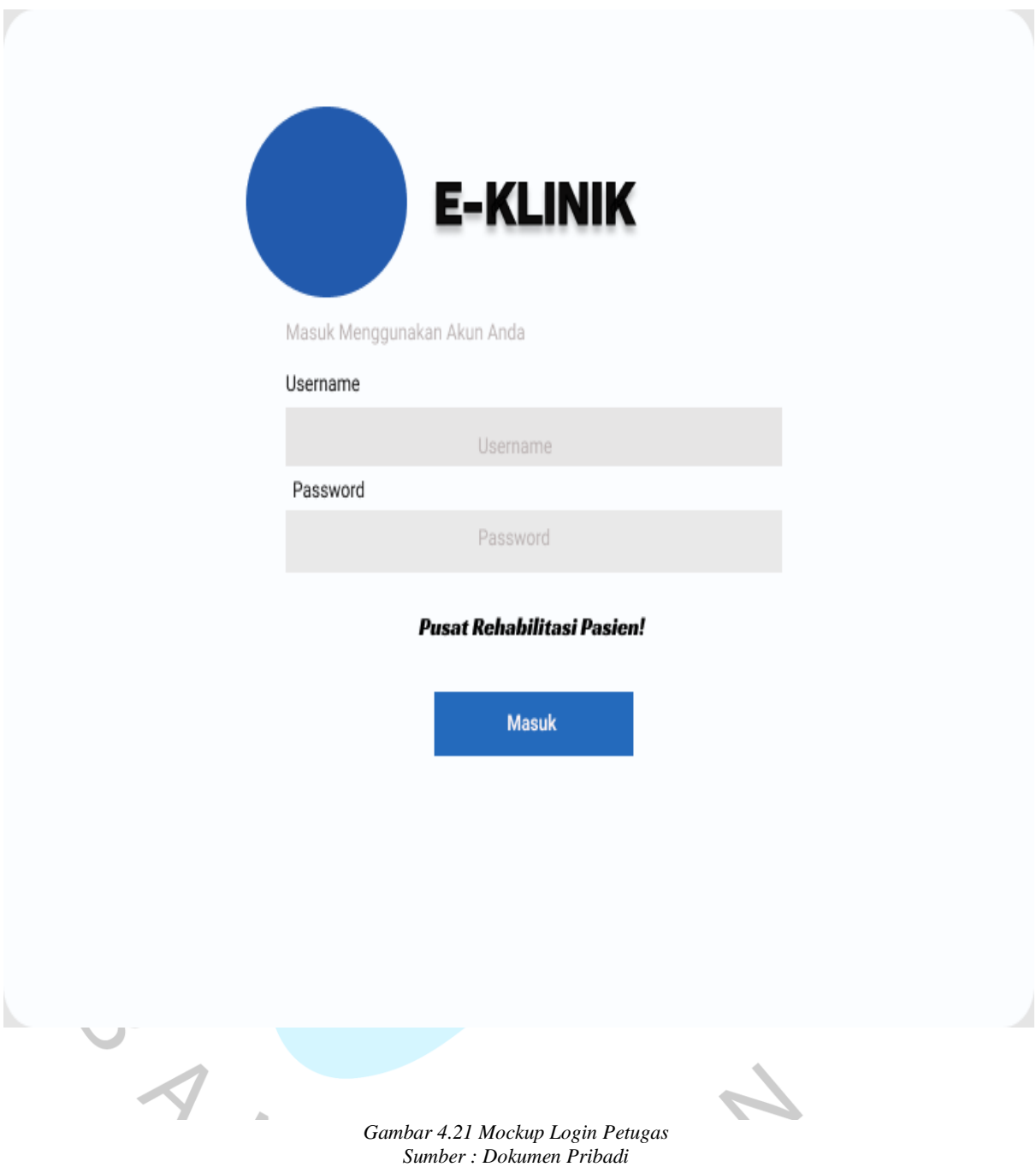

Gambar 4.21 tampilan login terdapat form username dan password yang bisa diakses oleh petugas klinik. Tampilan login ini akan muncul ketika petugas membuka halaman web dan mengklik button login maka halaman login akan muncul. Halaman login ini merupakan akses yang digunakan untuk masuk kedalam pengelolaan data pasien dan rekam medis.

## **4.3.3 Tampilan Dashboard Petugas**

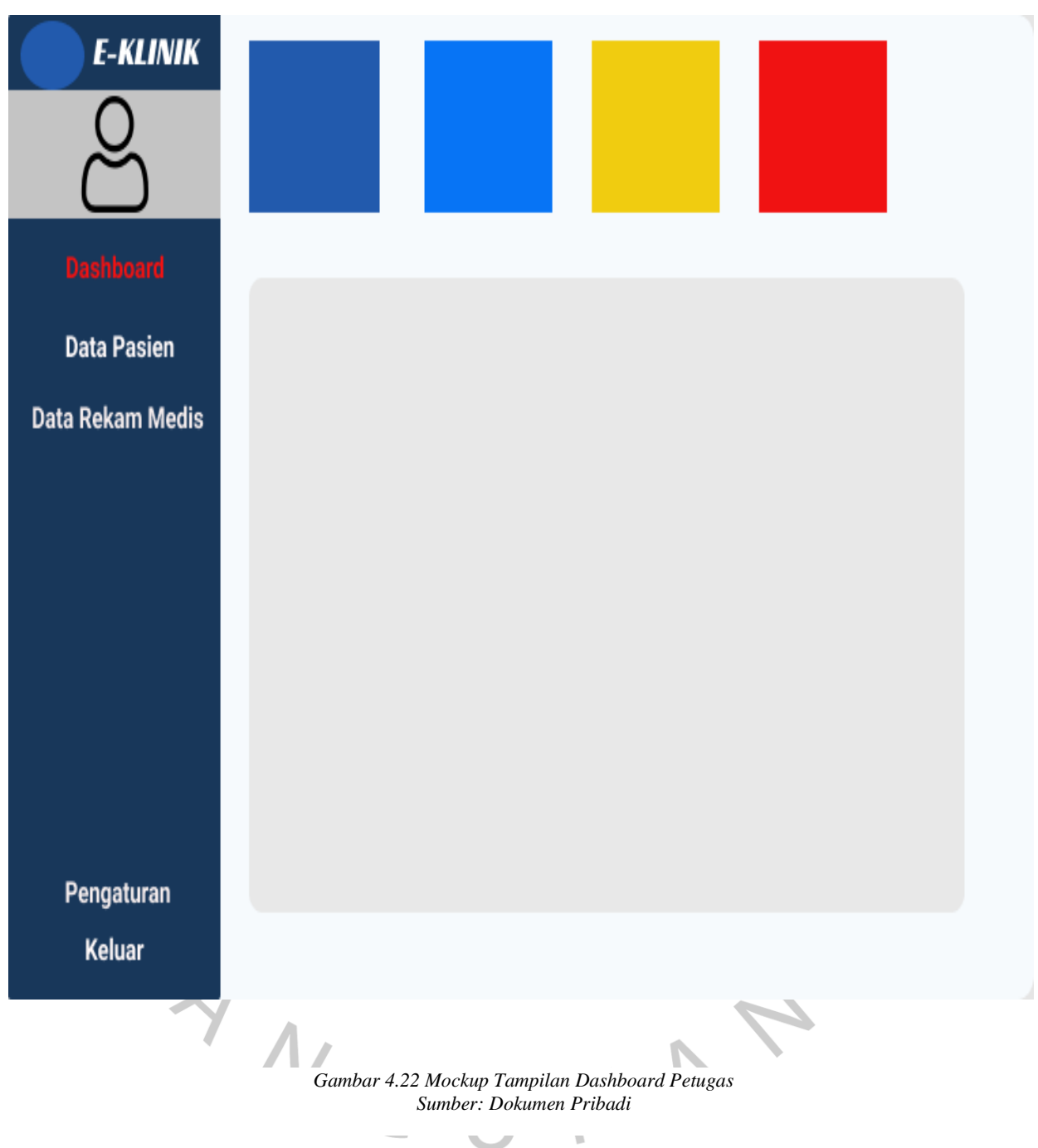

Gambar 4.22 merupakan tampilan Dashboard petugas yang akan muncul pada halaman petugas ketika berhasil login. Pada halaman ini berisi beberapa form yang hanya menampilkan jumlah data pasien yang masuk dan jumlah rekam medis yang ada sehingga petugas dapat mengetahui rekapan data yang ada pada data pasien dan rekam medis.

## **4.3.4 Tampilan Data Pasien**

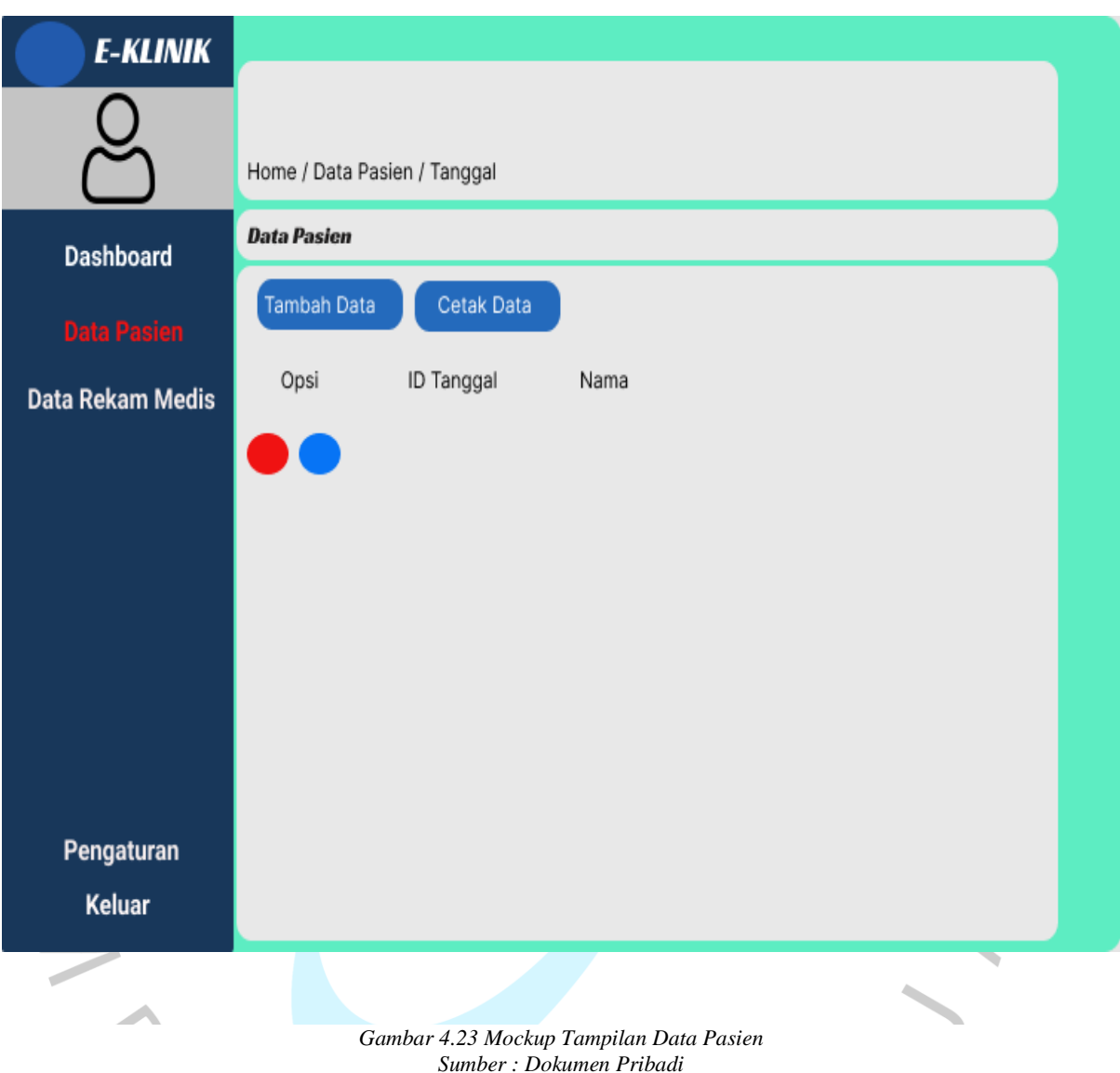

Gambar 4.23 merupakan tampilan data pasien yang ada pada halaman petugas. Pada halaman data pasien ini petugas memiliki beberapa peranan dalam mengelola data pasien yang masuk. Button tambah data pada halaman data pasien ini digunakan untuk menginput data pasien yang belum terdaftar pada klinik . Sedangkan Button cetak digunakan untuk mencetak data yang ada pada halaman data pasien. Selain itu pada halaman data pasien terdapat dua opsi lainnya yaitu edit data digunakan untuk mengedit data pasien yang salah dan juga opsi hapus yang akan digunakan jika diperlukan oleh klinik dalam mengelola data pasien.

#### **4.3.5 Tampilan Rekam Medis**

| <b>E-KLINIK</b>         |                  |                                   |         |                |  |
|-------------------------|------------------|-----------------------------------|---------|----------------|--|
|                         |                  | Home / Data Rekam Medis / Tanggal |         |                |  |
| <b>Dashboard</b>        | Data Rekam Medis |                                   |         |                |  |
| Data Pasien             | Tambah Data      |                                   |         |                |  |
| <b>Data Rekam Medis</b> | Opsi             | Petugas                           | Tanggal |                |  |
|                         |                  |                                   |         |                |  |
|                         |                  |                                   |         |                |  |
|                         |                  |                                   |         |                |  |
|                         |                  |                                   |         |                |  |
|                         |                  |                                   |         |                |  |
| Pengaturan              |                  |                                   |         |                |  |
| Keluar                  |                  |                                   |         |                |  |
| в<br>۱                  |                  | the control of the control of the |         | <b>Service</b> |  |

*Gambar 4.24 Mockup Tampilan Rekam Medis Sumber : Dokumen Pribadi*

Gambar 4.24 terlihat tampilan halaman rekam medis yang digunakan untuk mendata rekam medis pasien yang telah berobat. Pendataan rekam medis dilakukan oleh petugas setelah selesainya tindak *assesment,* dengan adanya data rekam medis ini pasien dapat mengetahui riwayat penyakit yang telah dialami dan juga data ini digunakan untuk acuan ketika pasien datang berobat lagi. Pada halaman rekam medis ini terdapat button tambah data yang digunakan untuk menambah catatan rekam medis pasien. Selain itu terdapat beberapa opsi pada halaman rekam medis ini seperti edit data yang digunakan untuk mengubah data rekam medis yang salah atau *typo* sehingga petugas mudah untuk mengupdatenya dan juga pada halaman rekam medis ini terdapat opsi cetak data rekam medis yang apabila pasien ingin mengetahui data rekam medisnya.

#### **4.4 Perancangan Implementasi**

Untuk memasikan sistem yang dibangun dapat berfungsi dengan yang direncanakan serta dapat digunakan maka dilakukanlah tahap implementasi*. Blackbox testing* merupakan implementasi yang digunakan untuk melakukan pengujian pada sistem untuk melihat apakah sistem yang dibangun memiliki bug atau masalah. Pengujian dilakukan dengan menentukan apakah masukan sistem akan menghasilkan keluaran yang diharapkan. Berikut testing yang dilakukan terlihat pada tabel 4.10 dibawah :

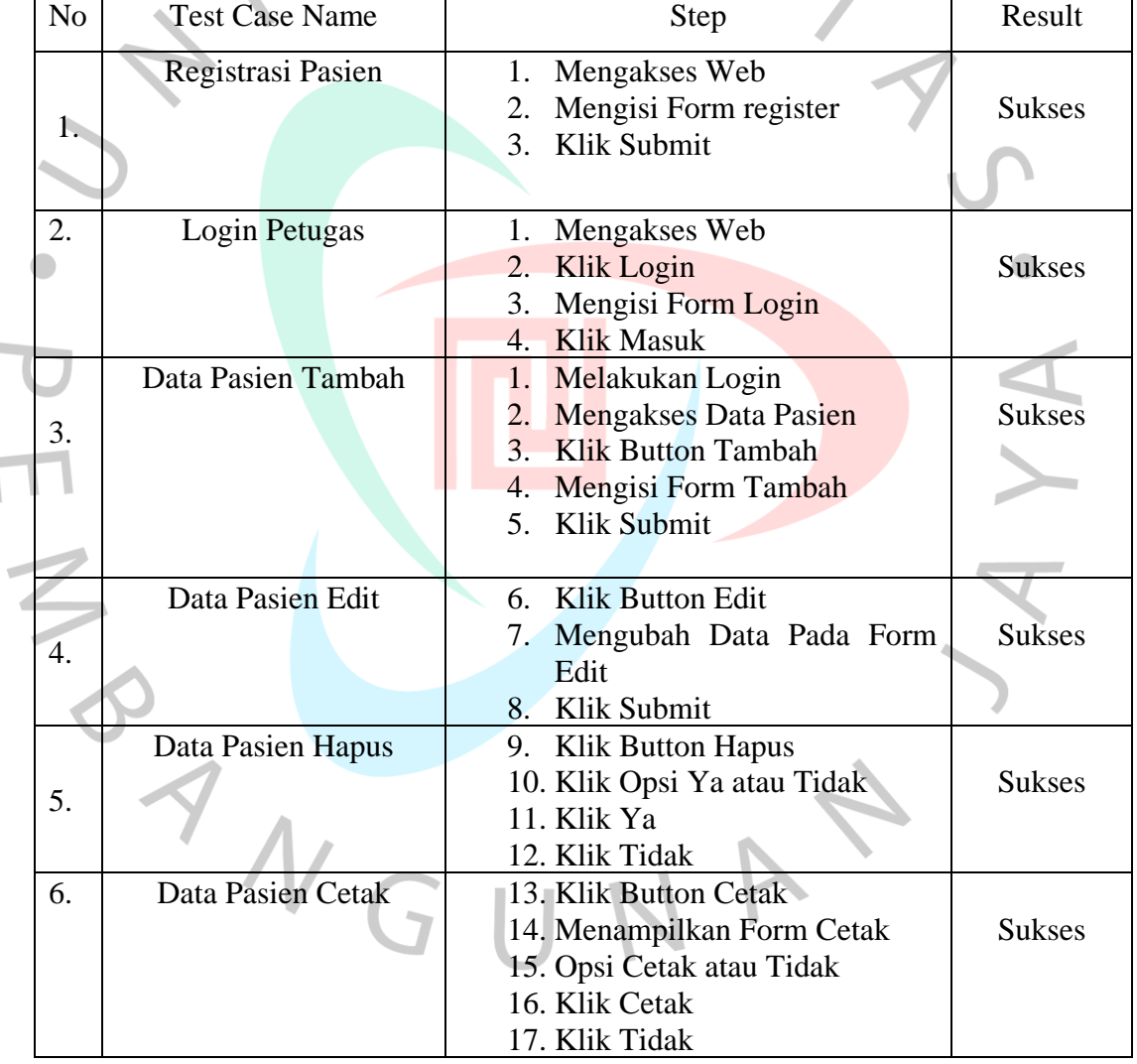

*Tabel 4.10 Testing Register & Data Pasien*

*Sumber : Dokumen Pribadi*

| N <sub>o</sub> | <b>Test Case Name</b>     | Step                                                                                                    | Result        |
|----------------|---------------------------|----------------------------------------------------------------------------------------------------|---------------|
| 1.             | <b>Rekam Medis Tambah</b> | 1. Melakukan Login<br>Mengakses Rekam Medis<br>2.<br>Klik Button Tambah<br>$\mathcal{E}$<br>4. Mengisi Form Tambah<br>Klik Submit<br>5. | <b>Sukses</b> |
| 2.             | <b>Rekam Medis Edit</b>   | Klik Button Edit<br>6.<br>Mengubah Data pada Form<br>Rekam Medis.<br>8. Klik Submit                                                     | <b>Sukses</b> |
| 3.             | <b>Rekam Medis Hapus</b>  | 9. Klik Button Hapus<br>10. Menampilkan Opsi Hapus atau<br>Tidak<br>11. Klik Hapus<br>12. Klik Tidak                                    | <b>Sukses</b> |
| $\overline{4}$ | <b>Rekam Medis Cetak</b>  | 13. Klik Button Cetak<br>14. Menampilkan Form Cetak<br>15. Opsi Cetak atau Tidak<br>16. Klik Cetak<br>17. Klik Tidak                    | <b>Sukses</b> |
|                |                           |                                                                                                    |               |

*Tabel 4.11 Testing Rekam Medis*

*Sumber : Dokumen Pribadi*

VA

ANGU